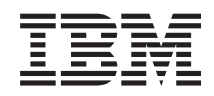

System i Connessione a System i Attività System i Navigator sul Web

*Versione 6 Release 1*

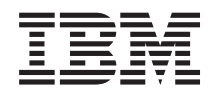

# System i Connessione a System i Attività System i Navigator sul Web

*Versione 6 Release 1*

#### **Nota**

Prima di utilizzare queste informazioni e il prodotto da esse supportato, leggere le informazioni contenute in ["Informazioni](#page-46-0) particolari", a pagina 41 e il manuale *Informazioni sulla sicurezza di IBM eServer,*, GA13-2164.

Questa edizione si applica alla Versione 6, release 1, livello di modifica 0 del programma su licenza IBM i5/OS (numero prodotto 5761-SS1) ed a tutti i release e livelli di modifica successivi salvo diversamente indicato nelle nuove edizioni. Questa versione non è utilizzabile su modelli di computer RISC o CISC.

# **Indice**

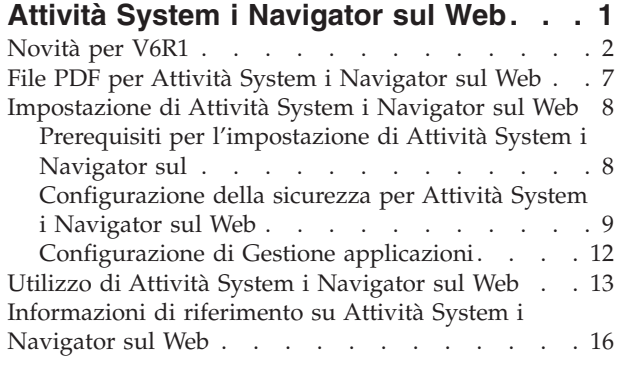

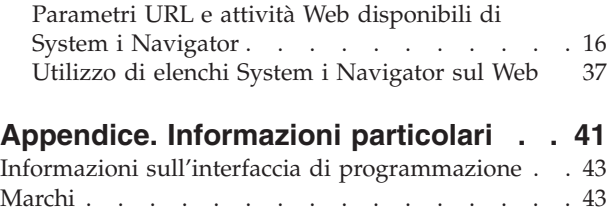

Termini e [condizioni](#page-48-0) . . . . . . . . . . . [43](#page-48-0)

# <span id="page-6-0"></span>**Attività System i Navigator sul Web**

Eseguire una serie secondaria di attività System i Navigator mediante un browser Web Internet. L'interfaccia potrebbe essere leggermente diversa ma le attività che è possibile eseguire sono identiche.

Per l'utilizzo sul Web sono disponibili le funzioni System i Navigator riportate di seguito:

- v **Sistema** (Stato sistema, Messaggi operatore di sistema, Registrazione cronologia, Stato del disco e altro). | |
- **Operazioni di base** (Messaggi, Lavori utente, Stampanti, Emissione di stampa e altro).
- v **Gestione lavoro** (Lavori attivi, Lavori server, Code di emissione, Sottosistemi e altro). |
- **Rete** (Configurazione TCP/IP, Remote access services, Server, Normative IP, Internet, i5/OS NetServer e altro). |
- **· Configurazione e servizio** (Valori di sistema, Gestione ora, Stato del disco, Registrazione cronologia, Modifica della parola d'ordine e altro). |
- **· Gestione server integrato** (Tutti i dischi virtuali, Sistemi remoti, Domini e altro).
- **· Sicurezza** (Elenchi autorizzazioni, Gestione chiave servizi crittografici, Rilevamento intrusione e altro).
- **· Utenti e gruppi** (Utenti, Crea utenti, Gruppi e altro).
- **· Database** (Monitor prestazioni, Centro funzionalità, Database e altro).
- **· Gestione giornale** (Giornali, Ricevitori giornale, Crea un giornale e altro).
- **Prestazioni** (Analizza dati e raccolte e altro).
- **File system** (Integrated file system, Condivisioni file, Crea condivisione file e altro).
- v **Servizi risorsa cluster** (Visualizza l'elenco di nodi, Cancella il cluster e altro). |
	- **Nota:** Per visualizzare il contenuto dell'emissione di stampa da un browser Web, è necessario installare il modulo aggiuntivo del browser IBM AFP (Advanced Function Printing) Viewer. Utilizzando il modulo aggiuntivo AFP Viewer, è possibile visualizzare l'emissione di stampa SCS (SNA character string) e AFP. Per installare il modulo aggiuntivo, visualizzare le azioni per uno degli elementi dell'emissione di stampa in un elenco di emissioni di stampa e selezionare l'azione **Installa AFP Viewer**. Una volta installato, selezionare l'azione **Apri** per visualizzare il contenuto del file di emissione di stampa.

Consultare il seguente argomento, Attività System i Navigator [disponibili](#page-22-0) su Web, per visualizzare un elenco delle attività che è possibile eseguire su Web.

- Non è più necessario eseguire alcuna configurazione di HTTP Server per iniziare ad utilizzare Attività |
- System i Navigator sul Web. Attività System i Navigator sul Web utilizza il server delle applicazioni Web |
- integrato e non utilizza più l'istanza del sistema Websphere. Per questo motivo, è possibile iniziare ad |

utilizzare Attività System i Navigator sul Web da un browser browser collegato al modello System i. |

Quindi, è possibile ottenere l'accesso ad Attività System i Navigator sul Web dalla pagina Attività System |

i visitando il seguente URL da un browser Web, dove *hostA* è il proprio nome System i: |

#### **http://hostA:2001/webnav/WnServlet?task=home** |

Una volta eseguita la connessione ad Attività System i Navigator sul Web, è possibile aggiungere l'indirizzo Web di qualsiasi funzione System i Navigator disponibile che si desidera visualizzare ed utilizzare regolarmente con il proprio elenco di pagine Web preferite del browser Web. Quindi, è possibile accedere a tali attività System i Navigator come si accede a qualsiasi pagina Web dell'elenco dei preferiti.

<span id="page-7-0"></span>Queste informazioni consentono di iniziare ad utilizzare Attività System i Navigator sul Web fornendo suggerimenti relativi all'impostazione ed alla configurazione del sistema per un'esecuzione protetta ed una panoramica delle funzioni disponibili.

### **Novità per V6R1**

Informazioni sulle modifiche apportate alla raccolta di argomenti di Attività System i Navigator sul Web. Attività System i Navigator sul Web consente di utilizzare le funzioni di System i Navigator da un browser Web Internet.

IBM Systems Director Navigator per i5/OS è una nuova interfaccia della console Web per la gestione di System i in cui è possibile utilizzare le attività abilitate per il Web di System i Navigator. È anche possibile accedere ad Attività System i Navigator sul Web, una serie di attività indirizzabili URL, dall'interno dell'interfaccia IBM Systems Director Navigator per i5/OS. Per ulteriori informazioni, consultare l'argomento IBM Systems Director Navigator per i5/OS. |  $\blacksquare$ | |

L'elenco contiene le nuove attività di System i Navigator sul Web in V6R1. Per ulteriori informazioni relative a queste e ad altre attività consultare: Attività di System i Navigator [disponibili](#page-22-0) sul Web  $\blacksquare$ |

v **Sistema** |

|

| | | | | | | |

| | |

| | | | | |

| | | | |

- appadmin
- appadminprop
- v **Operazioni di base:**
- crtprtshr
- stopprtshr
- prtshrprop
- addprt
- dltprt
- v **Gestione lavoro:** |
- stopoutqshr
- dspoutqshr
- crtoutqshr
- v **Configurazione e servizio** |
	- dskunit
- dskloc
- dskpool
- dskpoolgrp
- paritysets
- adddskunit
- crtdskpool |
- movdskunit |
- rmvdskunit |
- startparity |
- stopparity |
- incdskunit
- chgparity
- noncfgdsk
- repldskunit
- v **Rete**
- $\mathsf{I}$ – ipv4ifc
- $\overline{1}$ – ipv4rte
- ipv4cnn  $\vert$
- $\vert$ – ping
- hosttable  $\mathsf{I}$
- trcrte  $\|$
- lookuphost  $\|$
- crtipv4  $\overline{1}$
- $\overline{1}$ – tcpipcfg
- $\overline{1}$ – tcpipattr
- ipv6ifc  $\overline{1}$
- $\overline{1}$ – ipv6rte
	- ipv6cnn
	- crtipv6
- $\overline{\phantom{a}}$ – lines

 $\overline{1}$  $\overline{\phantom{a}}$ 

 $\overline{1}$  $\overline{\phantom{a}}$  $\overline{\phantom{a}}$  $\vert$  $\begin{array}{c} \hline \end{array}$ 

 $\begin{array}{c} \hline \end{array}$  $\overline{1}$ 

 $\overline{1}$  $\overline{\phantom{a}}$ 

- $\overline{1}$ – lineprop
- $\overline{\phantom{a}}$ – linecfgipv6
- $\overline{\phantom{a}}$ – newline
- orgcnnprf  $\begin{array}{c} \hline \end{array}$
- rcvcnnprf  $\overline{1}$
- $\begin{array}{c} \hline \end{array}$ – modem
	- rassrvs
	- rcvcnnprfprop
	- pppcnnprf
	- attatcnnwiz
	- dialupcnnwiz
- $\|$ – grpaccpol
- grpaccpolprop  $\vert$
- $\overline{1}$ – modemprop
	- i5accsvr
- dnssvr
- $\overline{1}$ – usrdsvr
- $\overline{1}$ – svrprop
- $\overline{1}$ – dnscfg
	- dnskeys
	- usrdefnwsrv
- pckrule  $\mathbf{I}$
- $\overline{\phantom{a}}$ – actpckrule
- $\bar{\mathbb{I}}$ – deacpckrule
- $\overline{\phantom{a}}$ – edtpckrule
- $\overline{1}$ – crtvpncnn
- startvpnsvr  $\overline{\phantom{a}}$
- ||||||||||||||||||||||||||||||||||||||||||||| $\overline{\phantom{a}}$ – stopvpnsvr
- $\begin{array}{c} \hline \end{array}$ – vpnsrvjobs
- $\overline{\phantom{a}}$ – vpnsrvtrc
- vpnmigrflt |
- vpncnnord |
- vpndefaults |
- vpnprop |
- keyexpolprop |
- datapolprop |
- keyexpol |
- datapol |

| | | | |

- dtapoolprop |
- srvpoolprop
- datapool
- srvpool
- mancnnprop
- dynkeyprop
- securecnn |
- startqos |
- stopqos |
- startqoscol |
- stopqoscol |
- qosmonitor |
- qoscfg |
- qossrvlog |
- intsetup |
- v **Database** |
- db.pref |
- v **Utenti e gruppi** |
- usr |

|

|

|

- crtusr
- dltusr |
- usrprop |
- grp |
- $\overline{1}$ – crtgrp |
- dltgrp |
- grpprop |
- v **Gestione giornale** |
- jrn |
- jrnrcv
- cdb |
- libraries |
- library |
- sellib |
- crtjrn |
- crtjrnrcv |
- v **File System** |
	- ifs
- $\overline{\phantom{a}}$ – crtifsflr
- dltifs  $\overline{1}$
- rnmifs  $\|$
- $\|$ – cpyifs
- movifs  $\mathsf{I}$
- ifsprop  $\begin{array}{c} \hline \end{array}$
- crtudfs  $\|$
- mountudfs  $\overline{1}$
- $\overline{1}$ – unmountudfs
	- ifschkout
- ifschkin  $\overline{1}$

 $\overline{1}$ 

 $\overline{1}$  $\overline{1}$  $\overline{\phantom{a}}$  $\begin{array}{c} \hline \end{array}$  $\overline{1}$  $\begin{array}{c} \hline \end{array}$  $\mathbf{I}$ 

 $\overline{1}$  $\overline{\phantom{a}}$  $\overline{1}$  $\overline{1}$ 

 $\|$ 

 $\mathsf{I}$  $\|$  $\overline{1}$ 

 $\overline{1}$  $\overline{1}$ 

- dynmountinf
- colattrinfo
- dspattrinfo
- newexpnfs
- rmvexpnfs
- mountnfs
- unmountnfs
- v **Gestione server integrato**  $\mathbf{L}$ 
	- nws
	- nwsprop
	- startnws
	- startnwsopt
- stopnws  $\begin{array}{c} \hline \end{array}$ 
	- restartnws
- nwssts  $\mathsf{I}$ 
	- runcmdnws
	- syncnws
	- vrtdsk
- nwsvrtdsk  $\begin{array}{c} \hline \end{array}$
- $\overline{1}$ – vrtdskprop
- $\overline{1}$ – crtvrtdsk
- addlnkvrtdsk  $\overline{1}$ 
	- rmvlnkvrtdsk
	- dltvrtdsk
- $\overline{1}$ – nwsh
- $\overline{1}$ – nwshprop
- crtnwsh  $\overline{\phantom{a}}$
- startnwsh  $\overline{\phantom{a}}$
- $\begin{array}{c} \hline \end{array}$ – stopnwsh
- $\overline{1}$ – dltnwsh
- $\begin{array}{c} \hline \end{array}$ – rmtsys
- $\overline{\phantom{a}}$ – rmtsysprop
- $\overline{1}$ – crtrmtsys
- ||||||||||||||||||||||||||||||||||||||||||||| $\overline{\phantom{a}}$ – rmtsyssts
- dltrmtsys |
- srvprc |
- srvprcprop |
- crtsrvprc |
- inzsrvprc |
- dltsrvprc |
- cnnsec |

| | |

> | |

| | |

- cnnsecprop |
- crtcnnsec
- dltcnnsec
- enrdmn
- v **NetServer** |
	- netsvrsess
- netsvrdisusr
- netsvrstat |
- netsvrprop |
- filshr |
- filshrprop |
- crtfilshr |
- stopfilshr |
- crtprtshr |
- prtshrprop |
- stopprtshr |
- crtoutqshr
- outqshrprop
- stopoutqshr
- v **Prestazioni** |
- perf.dsksts |
- perf.actjob |
- perf.mngcol |
- perf.lstprs |
- perf.syssts  $\overline{\phantom{a}}$ |
- perf.cs.pmlink |
- v **Sicurezza** |
	- ids

| | |

|

- idsprop
- idsevt
- idsplc |
- crpsrv |
- mstkey |
- keystore |
- chgaut |
- autl |
- crtautl
- v **Servizi risorsa cluster** |
- <span id="page-12-0"></span>– clu.nod |
- clu.swtdata |
- clu.swtapps |
- clu.swtdev |
- clu.peer |
- clu.admdmn |
- clu.permissions |
- clu.crtclu |
- clu.addnod |
- clu.addclu |
- clu.dltclu |

|

- clu.endclu
- clu.dspclu |
- clu.cluprop |
- clu.clulog |
- clu.chgaut |
- clu.addprd |
- clu.adddta |
- clu.adddev |
- clu.addpeer |
- clu.addadm |
- **Nota:** Se si desidera utilizzare i cluster per impostare un ambiente ad alta disponibilità, è necessario installare il programma su licenza IBM System i High Availability Solutions Manager su ciascun modello System i presente nell'ambiente ad alta disponibilità. | | |
- v **Attività System i Navigator generali** |
- logfiles

|

### **Come visualizzare le novità o le modifiche**

Per evidenziare le modifiche tecniche apportate, queste informazioni utilizzano:

- $\cdot$  L'immagine  $\gg$  per contrassegnare l'inizio delle informazioni nuove o modificate.
- $\bullet$  L'immagine  $\&$  per contrassegnare il punto in cui terminano le informazioni modificate.

Nei file PDF, vengono visualizzate delle barre (|) a sinistra delle informazioni nuove e modificate.

Per maggiori informazioni circa quanto è nuovo e quanto è stato modificato in questa release, consultare il Memo per gli utenti.

### **File PDF per Attività System i Navigator sul Web**

È possibile visualizzare e stampare un file PDF di Attività System i Navigator sul Web.

Per visualizzare o scaricare la versione PDF di questo documento, selezionare Attività System i Navigator sul Web (circa 151 KB).

#### **Salvataggio file PDF**

Per salvare un PDF sulla stazione di lavoro per la visualizzazione o per la stampa:

1. Fare clic con il tasto destro del mouse sul collegamento PDF nel proprio browser.

- <span id="page-13-0"></span>2. Fare clic sull'opzione che salva il PDF localmente.
- 3. Andare all'indirizzario in cui si desidera salvare il PDF.
- 4. Fare clic su **Salva**.

### **Scaricamento Adobe Acrobat Reader**

All'utente è necessario il programma Adobe Acrobat Reader per visualizzare o stampare questi PDF. È possibile scaricare una copia dal sito Web di [Adobe](http://www.adobe.com/products/acrobat/readstep.html) (www.adobe.com/products/acrobat/readstep.html)

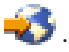

|

### **Impostazione di Attività System i Navigator sul Web**

Per utilizzare Attività System i Navigator sul Web, verificare che l'istanza Gestione server HTTP sia in esecuzione e che la sicurezza sia stata configurata in base alle proprie necessità. Inoltre, è possibile concedere e limitare l'accesso a System i Navigator mediante Gestione applicazioni.

Prima di iniziare ad utilizzare le funzioni di System i Navigator da un browser Web Internet, verificare che la pagina Attività di System i sulla porta 2001 sia attiva e che la sicurezza sia stata impostata in base alle proprie necessità.

#### **Concetti correlati**

"Utilizzo di Attività System i [Navigator](#page-18-0) sul Web" a pagina 13

L'utilizzo di Attività System i Navigator sul Web consente di accedere ad una serie secondaria di funzioni di System i Navigator disponibili sul Web. Le funzioni sono uguali a quelle disponibili sul client PC installato, con alcune differenze relative alla navigazione ed all'esecuzione di azioni sul Web.

### **Prerequisiti per l'impostazione di Attività System i Navigator sul**

Questo argomento contiene informazioni relative all'avvio dell'istanza Gestione. Per eseguire la connessione all'interfaccia Attività System i Navigator sul Web, è necessario che sul sistema sia in esecuzione l'istanza Gestione del server HTTP.

Prima di iniziare ad utilizzare le funzioni di System i Navigator da un browser Web Internet, sul sistema deve essere in esecuzione l'istanza Gestione del server HTTP. Verificare se è possibile connettersi alla porta 2001 andando alla seguente URL da un browser web, dove *hostA* è il nome del sistema:

#### **http://hostA:2001/webnav/WnServlet?task=home**

Se è possibile effettuare la connessione alla porta 2001 del sistema e visualizzare la pagina Attività System i, l'istanza Gestione è già in esecuzione ed è possibile configurare la sicurezza.

Se non è possibile connettersi alla porta 2001, avviare l'istanza Gestione server HTTP sul sistema effettuando le seguenti operazioni:

#### **Per avviare l'istanza Gestione del server HTTP, effettuare le operazioni riportate di seguito:**

- 1. In System i Navigator, espandere **Connessioni** ed espandere il proprio sistema.
- 2. Espandere **Rete** → **Server** → **TCP/IP** e fare clic con il tasto destro del mouse su **Gestione HTTP**.
- 3. Fare clic su **Avvia**.
- 4. Aprire un browser web e verificare che l'istanza di Gestione sia in esecuzione andando all'indirizzo **http://hostA:2001**, dove *hostA* è il nome del proprio sistema.
- **Nota:** È anche possibile utilizzare il comando CL STRTCPSVR SERVER(\*HTTP) HTTPSVR(\*ADMIN) per avviare l'istanza Gestione del server HTTP.

#### **Attività correlate**

<span id="page-14-0"></span>"Configurazione della sicurezza per Attività System i Navigator sul Web" Se si accedere all'interfaccia Attività System i Navigator sul Web attraverso una rete esterna, come, ad esempio, Internet, utilizzare una connessione HTTP protetta. Inoltre, se il sistema che ospita l'interfaccia Attività System i Navigator sul Web non è protetto da un firewall oppure se si sta gestendo un sistema secondario non protetto da un firewall, configurare IBM Toolbox per Java in modo da stabilire connessioni socket protette per l'accesso ai dati.

## **Configurazione della sicurezza per Attività System i Navigator sul Web**

Se si accedere all'interfaccia Attività System i Navigator sul Web attraverso una rete esterna, come, ad esempio, Internet, utilizzare una connessione HTTP protetta. Inoltre, se il sistema che ospita l'interfaccia Attività System i Navigator sul Web non è protetto da un firewall oppure se si sta gestendo un sistema secondario non protetto da un firewall, configurare IBM Toolbox per Java in modo da stabilire connessioni socket protette per l'accesso ai dati.

È importante considerare la configurazione della sicurezza necessaria per assicurare la protezione adeguata dei dati sensibili come gli ID utente e le parole d'ordine. È possibile configurare l'interfaccia Attività System i Navigator sul Web in modo da richiedere le connessioni protette, da non utilizzare le connessioni protette o una via di mezzo tra le due opzioni. Per impostazione predefinita, l'interfaccia Attività System i Navigator sul Web è configurata in modo da inviare all'utente dei messaggi di avvertenza se le connessioni protette non vengono utilizzate. Valutare i requisiti di sicurezza del proprio ambiente ed eventualmente modificare la configurazione della sicurezza dell'interfaccia Attività System i Navigator sul Web oppure configurare le connessioni protette.

Sono disponibili due tipi di connessioni SSL (Secure Socket Layer) da considerare durante la configurazione per l'esecuzione di Attività System i Navigator sul Web in modo sicuro:

- 1. Il primo tipo di connessione SSL viene utilizzato in una connessione tra un browser Web ed il modello System i che ospita Attività System i Navigator sul Web.
- 2. Il secondo tipo di connessione SSL viene utilizzato dall'interfaccia Attività System i Navigator sul Web per richiamare i dati dal modello System i locale e dai sistemi secondari gestiti.

Per impostazione predefinita, Attività System i Navigator è configurato in modo da avvertire gli utenti se SSL non viene utilizzato per tutte le connessioni. E' opportuno valutare le proprie esigenze di sicurezza ed eseguire una delle seguenti operazioni o entrambe:

- v Configurare e utilizzare uno o entrambi i tipi di connessioni SSL.
- v Modificare i parametri di configurazione di Attività System i Navigator sul Web per gestire in modo differente le connessioni non protette. Le opzioni consistono nel rendere le connessioni SSL richieste, non richieste, non utilizzate, o fornire un messaggio di avvertenza.

Per maggiori informazioni su ciascun tipo di connessione e sulle opzioni per utilizzarle, consultare i seguenti argomenti:

#### **Attività correlate**

"Prerequisiti per [l'impostazione](#page-13-0) di Attività System i Navigator sul" a pagina 8 Questo argomento contiene informazioni relative all'avvio dell'istanza Gestione. Per eseguire la connessione all'interfaccia Attività System i Navigator sul Web, è necessario che sul sistema sia in esecuzione l'istanza Gestione del server HTTP.

### **Configurazione delle connessioni del browser Web ad Attività System i Navigator sul Web**

Verificare che Attività System i Navigator sul Web sia configurato con la funzionalità desiderata per la gestione di connessioni non protette o SSL dai browser. Inoltre, se si desidera consentire o è richiesto che le comunicazioni del browser vengano eseguite su una connessione protetta, è necessario configurare SSL per l'istanza Gestione del server HTTP.

Se non si utilizzano le connessioni protette dai browser Web Internet all'interfaccia Attività System i Navigator sul Web, altri utenti della rete potrebbero accedere facilmente mediante l'ID utente e la parola d'ordine i5/OS. Se è possibile utilizzare una rete esterna, come, ad esempio Internet, per le connessioni del browser all'interfaccia Attività System i Navigator sul Web, è necessario utilizzare SSL. Se si desidera consentire le connessioni protette dai browser Web Internet all'interfaccia Attività System i Navigator sul Web, è necessario impostare SSL per l'istanza Gestione sul server HTTP.

#### **Configurazione del modo in cui Attività System i Navigator sul Web gestisce le connessioni SSL HTTP**

Attività System i Navigator sul Web consente di richiedere le connessioni SSL dai browser Web Internet al server HTTP oppure consente di avvertire gli utenti se non viene utilizzata una connessione SSL. Se il sistema è collegato a Internet, utilizzare SSL. In questo caso, è possibile semplicemente avvertire gli utenti che non viene utilizzata una connessione SSL oppure richiedere che tutti i browser utilizzino le connessioni protette. Se si dispone di un firewall, è possibile non utilizzare SSL. In questo caso, è possibile disattivare la visualizzazione delle avvertenze SSL ed il controllo SSL eseguito dall'interfaccia Attività System i Navigator sul Web. Se si desidera che Attività System i Navigator sul Web esegua altre azioni invece di avvertire gli utenti nel caso in cui le connessioni SSL non siano utilizzate dai browser Web Internet, è necessario modificare la configurazione di Attività System i Navigator.

Per configurare il modo in cui Attività System i Navigator sul Web gestisce le connessioni SSL HTTP, effettuare le operazioni riportate di seguito:

- 1. Fare clic sulla pagina Configurazione attività System i Navigator dalla home page di Attività System i Navigator sul Web (task=home).
- 2. Selezionare l'utilizzo SSL desiderato per la connessione del browser nella finestra Configurazione e fare clic su **OK**

Utilizzare i valori che seguono per modificare la modalità di utilizzo di SSL:

#### **Avvertenza:**

Questa è l'impostazione predefinita. L'interfaccia Attività System i Navigator sul Web determina se SSL viene utilizzato durante la sessione corrente. In caso contrario, viene visualizzato un messaggio di avvertenza per diversi secondi, ma è possibile eseguire la connessione. Se SSL è stato utilizzato dal browser per la connessione al server ADMIN, non viene visualizzata alcuna avvertenza.

#### **Richiesto:**

L'interfaccia Attività System i Navigator sul Web determina se SSL viene utilizzato durante la sessione corrente. In caso contrario, impedisce all'utente di accedere all'applicazione.

#### **Non richiesto:**

Vengono accettate le connessioni protette e non protette all'interfaccia Attività System i Navigator sul Web. L'applicazione non verifica se SSL viene utilizzato durante la sessione corrente.

#### **Attività correlate**

Wizard Configurazione di SSL per ADMIN

#### **Configurazione delle connessioni di richiamo dati al sistema locale ed ai sistemi secondari gestiti**

Ogni volta che Attività System i Navigator sul Web richiama i dati da i5/OS, sul modello System i locale o su qualsiasi sistema secondario gestito, viene utilizzato IBM Toolbox per Java per creare una connessione socket per il richiamo dei dati.

Attività System i Navigator sul Web funziona con IBM Toolbox per Java per stabilire le connessioni per le comunicazioni tra i5/OS e l'interfaccia Attività System i Navigator sul Web. Tali connessioni vengono utilizzate per accedere ai dati sul modello System i locale e sui sistemi secondari gestiti. Se il sistema locale su cui è in esecuzione l'interfaccia Attività System i Navigator sul Web oppure i sistemi secondari gestiti a cui si desidera accedere non sono protetti da firewall, è necessario configurare ed utilizzare SSL

per le connessioni di IBM Toolbox per Java per stabilire una connessione socket protetta. Inoltre, verificare che Attività System i Navigator sul Web sia configurato per la creazione e l'utilizzo di connessioni SSL o IBM Toolbox per Java non protette.

#### **Configurazione del modo in cui Attività System i Navigator task sul Web utilizza le connessioni SSL con IBM Toolbox per Java**

Attività System i Navigator sul Web consente di richiedere che le connessioni SSL per le comunicazioni tra l'interfaccia Attività System i Navigator e i5/OS provino ad utilizzare SSL se possibile, non utilizzino SSL ed avvertano gli utenti se SSL non viene utilizzato. La configurazione della rete determina l'impostazione da utilizzare. Tali connessioni vengono utilizzate solo per il trasferimento dei dati tra l'applicazione Attività System i Navigator sul Web e i5/OS sul sistema locale e sui sistemi secondari gestiti. Se il modello System i locale ed i modelli secondari System i gestiti sono protetti da un firewall, è possibile non utilizzare le connessioni SSL. Se nell'ambiente utilizzato solo alcuni sistemi secondari gestiti sono protetti da un firewall, è possibile provare ad utilizzare le connessioni SSL, se possibile.

Se si desidera che Attività System i Navigator sul Web esegua altre azioni invece di provare ad utilizzare sempre le connessioni SSL e di avvertire gli utenti se le connessioni SSL non sono utilizzate, è necessario modificare la configurazione di Attività System i Navigator. Per modificare la configurazione di Attività System i Navigator, effettuare le operazioni riportate di seguito:

- 1. Fare clic sulla pagina Configurazione attività System i Navigator dall'indirizzo **http://hostA:2001/ webnav/WnServlet?task=home**, la home page di Attività System i Navigator sul Web.
- 2. Selezionare l'utilizzo SSL desiderato per l'impostazione della connessione del sistema e fare clic su **OK**.
- **Nota:** È anche possibile andare direttamente all'indirizzo **http://hostA:2001/webnav/ WnServlet?task=config** per modificare la configurazione di Attività System i Navigator.

Utilizzare i valori che seguono per modificare la modalità di utilizzo di SSL:

#### **Avvertenza:**

Questa è l'impostazione predefinita. Attività System i Navigator sul Web utilizza IBM Toolbox per Java per stabilire una connessione socket protetta. Se viene stabilita una connessione protetta, non viene visualizzato alcun messaggio di avvertenza. Se non è possibile stabilire una connessione protetta, viene visualizzato un messaggio di avvertenza per alcuni secondi, ma è sempre possibile eseguire la connessione. Questa impostazione visualizza un messaggio di avvertenza per sessione per ogni sistema gestito a cui l'utente esegue la connessione. È necessario che l'utente si scolleghi e si ricolleghi per vedere nuovamente il messaggio di avvertenza.

#### **Richiesto:**

Attività System i Navigator sul Web utilizza IBM Toolbox per Java per stabilire una connessione socket protetta. Se viene stabilita una connessione protetta, non viene visualizzato alcun messaggio di avvertenza. Se non è possibile effettuare una connessione protetta, viene visualizzato un messaggio di errore e la connessione viene negata. Non è possibile continuare con l'attività richiesta.

#### **Tentativo:**

Non viene visualizzato alcun messaggio di avvertenza, ma Attività System i Navigator sul Web prova a stabilire una connessione socket protetta mediante IBM Toolbox per Java. Se non è possibile stabilire una connessione protetta, viene eseguita una connessione non protetta.

#### **Non utilizzato:**

La connessione protetta non viene utilizzata ed Attività System i Navigator sul Web non prova a stabilire una connessione socket protetta mediante IBM Toolbox per Java. Viene effettuata una connessione non protetta.

<span id="page-17-0"></span>Se vengono apportate modifiche alla pagina di configurazione, per rendere effettive le modifiche è necessario arrestare e riavviare il server delle applicazioni Web integrato.

Il server delle applicazioni Web integrato è controllato da Server Gestione HTTP. È possibile arrestare e riavviare Server Gestione HTTP effettuando le operazioni riportate di seguito da System i Navigator:

- 1. In System i Navigator, espandere **Connessioni** ed espandere il proprio sistema.
- 2. Espandere **Rete** → **Server** → **TCP/IP** e fare clic con il tasto destro del mouse su **Gestione HTTP**.
- 3. Fare clic su **Arresta**.
- 4. Attendere che lo stato di Server Gestione HTTP nell'elenco Server TCP/IP diventi Arrestato. È necessario fare clic una o più volte su **Aggiorna** per visualizzare lo stato modificato.
- 5. In System i Navigator, gare clic con il tasto destro del mouse su **Gestione HTTP**.
- 6. Fare clic su **Avvia** per riavviare Server Gestione HTTP.
- 7. Aprire il browser Web e confermare che l'istanza Gestione sia in esecuzione andando all'indirizzo **http://hostA:2001**, dove **hostA** è il nome del proprio sistema.
- **Nota:** È anche possibile utilizzare il comando CL ENDTCPSVR SERVER(\*HTTP) HTTPSVR(\*ADMIN) per arrestare Server Gestione HTTP ed il comando CL STRTCPSVR SERVER(\*HTTP) HTTPSVR(\*ADMIN) per riavviarlo.

#### **Attività correlate**

Configurazione di JavaToolbox per stabilire una connessione socket protetta

## **Configurazione di Gestione applicazioni**

Utilizzare Gestione applicazioni per concedere e limitare l'accesso degli utenti all'applicazione Attività System i Navigator sul Web e controllare l'accesso ai sistemi gestiti dall'interfaccia Web. Per impostazione predefinita, solo gli utenti con l'autorizzazione speciale Tutti gli oggetti (\*ALLOBJ) possono accedere all'applicazione Attività System i Navigator sul Web oppure gestire questo modello System i mediante un'attività Web.

È possibile concedere e limitare l'accesso ad Attività System i Navigator sul Web con Gestione | applicazioni da un browser Web immettendo l'URL riportato di seguito, dove *hostA* è il proprio nome System i: | |

#### **http://hostA:2001/webnav/WnServlet?task=appadmin** |

In alternativa, è possibile concedere e limitare l'accesso ad Attività System i Navigator sul Web con | Gestione applicazioni effettuando le operazioni riportate di seguito dal client PC installato: |

- 1. In System i Navigator, espandere **Connessioni**.
- 2. Fare clic con il tasto destro del mouse sul proprio sistema e selezionare **Gestione applicazioni** → **Impostazioni locali**.
- 3. Selezionare il separatore **Applicazioni host** ed espandere **Attività System i Navigator sul Web**.

In Attività System i Navigator sul Web, è possibile concedere o limitare l'accesso per le seguenti funzioni:

#### **Gestisci sistema tramite interfaccia Web**

Specifica che è possibile gestire questo sistema mediante qualsiasi attività System i Navigator eseguita sul Web, indipendentemente dal sistema su cui è installata l'applicazione Attività System i Navigator sul Web. Il valore predefinito è impostato su Accesso a tutti gli oggetti.

#### **Utilizzo dell'Interfaccia Web System i Navigator**

Specifica di concedere o limitare l'accesso all'applicazione Web System i Navigator. Il valore predefinito è impostato su Accesso a tutti gli oggetti.

#### <span id="page-18-0"></span>**Configura interfaccia Web System i Navigator**

Specifica di concedere o limitare l'accesso alla configurazione Web System i Navigator Web (task=config oppure fare clic su **Configurazione** nella home page). Il valore predefinito è impostato su Accesso a tutti gli oggetti.

Le informazioni Gestione applicazione contengono i dettagli relativi alla concessione ed alla limitazione dell'accesso utente alle funzioni System i Navigator.

### **Concetti correlati**

Gestione applicazioni

## **Utilizzo di Attività System i Navigator sul Web**

L'utilizzo di Attività System i Navigator sul Web consente di accedere ad una serie secondaria di funzioni di System i Navigator disponibili sul Web. Le funzioni sono uguali a quelle disponibili sul client PC installato, con alcune differenze relative alla navigazione ed all'esecuzione di azioni sul Web.

Una volta impostato Attività System i Navigator sul Web, è possibile utilizzare una serie secondaria di funzioni di System i Navigator da un browser Web. Per utilizzare Attività System i Navigator sul Web, effettuare le operazioni riportate di seguito:

- 1. Fare clic su **Visualizza tutte le attività** dalla home page.
- 2. Specificare il sistema dalla pagina delle attività e, come opzione, specificare un database ed uno schema se si desidera utilizzare gli oggetti del database.
- 3. Fare clic su **OK** per aprire la pagina delle attività.
- 4. Selezionare il separatore associato alla categoria che si desidera utilizzare dalla pagina delle attività.
- 5. Fare clic sull'elenco o sull'azione che si desidera utilizzare.

Una volta creato l'URL, è possibile aggiungerlo all'elenco dei preferiti del browser Web ed accedere a tale attività System i Navigator nello stesso modo in cui si accede alle pagine Web preferite. Per aggiungere un'attività System i Navigator all'elenco dei preferiti, effettuare le operazioni riportate di seguito:

- 1. Fare clic su **Crea preferiti...** dalla home page; un wizard crea un file HTML che contiene tutte le attività System i Navigator per il proprio modello System i.
- 2. Al termine del wizard, fare clic su **Salva preferiti HTML**. È possibile memorizzare il file HTML nell'indirizzario desiderato.

È possibile importare tale file nel proprio browser Web per creare un elenco di preferiti per ciascuna attività System i Navigator sul Web. Per importare un file in Internet Explorer, effettuare le operazioni riportate di seguito:

1. Selezionare **File --> Importa ed esporta** e seguire le istruzioni visualizzate.

Se l'utente già conosce System i Navigator, è possibile verificare che le funzioni disponibili per l'utilizzo sul Web sono uguali a quelle disponibili sul client PC installato. Sebbene le funzioni siano le stesse, esistono delle differenze tra l'esplorazione e l'esecuzione di azioni sul web e le stesse operazioni sul client PC installato.

Per ulteriori informazioni relative alle funzioni di System i Navigator disponibili sul Web, consultare i seguenti argomenti dell'information center:

#### **Operazioni di base**

- Messaggi
- v Gestione delle emissioni di stampa
- Lavori

#### **Gestione lavori**

- v Gestione lavori e sottoprocessi
- v Gestione code di emissione
- v Gestione sottosistemi

#### **Rete** |

• Server TCP/IP

#### **Gestione applicazione** |

v Impostazione di Gestione applicazione

#### **Configurazione e servizio**

- v Valori di sistema
- Gestione ora

### **Sicurezza** |

- Crittografia
- Rilevamento intrusione
- v Pianificazione e impostazione sicurezza del sistema > Pianificazione della strategia di sicurezza > Pianificazione della sicurezza delle risorse > Pianificazione degli elenchi di autorizzazioni

#### **Database**

È possibile accedere ai seguenti oggetti del database ed alla maggior parte delle relative funzioni del database System i Navigator associate mediante l'interfaccia Web:

- Schemi
- Tabelle
- v Partizioni tabella
- Alias
- Indici
- Giornali
- Ricevitori di giornale
- Sequenze
- Tipi distinti
- Funzioni
- Pacchetti
- Procedure SOL
- Trigger
- Vincoli

#### **Prestazioni** |

- Watcher dischi IBM i5/OS
- Watcher lavori IBM i5/OS

#### **Gestione giornale** |

- v Impostazione della registrazione su giornale
- Gestione dei giornali

#### **File e file system** |

• IFS (Integrated file system)

• Condivisioni file

### **Utenti e gruppi** |

v Attività utente e gruppo

### **Gestione server integrato** |

v Sistemi blade e System x collegati mediante iSCSI

### **Concetti correlati**

["Impostazione](#page-13-0) di Attività System i Navigator sul Web" a pagina 8

Per utilizzare Attività System i Navigator sul Web, verificare che l'istanza Gestione server HTTP sia in esecuzione e che la sicurezza sia stata configurata in base alle proprie necessità. Inoltre, è possibile concedere e limitare l'accesso a System i Navigator mediante Gestione applicazioni.

#### "Utilizzo di elenchi System i [Navigator](#page-42-0) sul Web" a pagina 37

Sebbene sia possibile utilizzare la stessa funzione sul Web e sul client installato, l'interfaccia utilizzata per l'utilizzo di Attività System i Navigator sul Web è diversa da quella sul client installato.

#### Operazioni di base del sistema

Questa raccolta di argomenti introduce una parte delle attività e dei concetti chiave richiesti per le operazioni di base di System i. La maggior parte di tali argomenti fornisce un'introduzione e degli esempi e suggerisce ulteriori risorse per informazioni avanzate o più dettagliate.

#### Gestione lavoro

Gestione lavoro è un importante blocco di creazione all'interno del sistema operativo i5/OS®. Le sue funzioni costituiscono il fondamento attraverso il quale tutto il lavoro viene inserito nel sistema, elaborato, eseguito e completato sui prodotti System i ™ Navigator.

#### Uso in rete

Contiene informazioni relative alla connessione a Internet, alla configurazione e-mail ed alla distribuzione di oggetti multimediali ai client del browser Web. È possibile integrare file e servizi di stampa, la gestione del profilo utente e le operazioni di rete. Contiene informazioni relative al server Windows® che è possibile integrare nel sistema ed alle offerte di sicurezza che consentono di proteggere le proprie risorse.

#### Valori di sistema

I valori di sistema sono informazioni relative all'ambiente operativo del sistema. I valori di sistema non sono oggetti sul sistema. Piuttosto, i valori di sistema contengono informazioni di controllo per il funzionamento di alcune parti del sistema.

#### Gestione ora

All'interno del componente di gestione dell'ora di System i ™ Navigator, è possibile utilizzare le funzioni relative al fuso orario ed alla regolazione dell'ora. Utilizzando tali funzioni, è possibile selezionare un fuso orario per il sistema e regolare l'ora del sistema.

#### Gestione database

DB2® per i5/OS® fornisce diversi metodi per l'impostazione e la gestione dei database.

#### Gestione applicazioni

Gestione applicazioni è un componente di System i™ Navigator installabile come opzione. Gli amministratori possono utilizzare Gestione applicazioni per controllare le funzioni e le applicazioni disponibili per gli utenti ed i gruppi su un sistema specifico.

#### Pianificazione degli elenchi di autorizzazione

È possibile raggruppare gli oggetti con requisiti di sicurezza simili mediante un elenco di autorizzazione.

#### Crittografia

IBM® offre diverse soluzioni di crittografia i5/OS®. Una soluzione di crittografia completa è una parte importante di una strategia di sicurezza. IBM offre opzioni di crittografia del software ed una famiglia di hardware per la crittografia per la protezione dei dati e dell'elaborazione delle transazioni.

#### Rilevamento intrusione

Il sistema IDS (intrusion detection and prevention system) invia notifiche relative ai tentativi di

<span id="page-21-0"></span>intrusione, danneggiamento o negazione di servizi al sistema. Inoltre, IDS controlla eventuali estrusioni, in cui il sistema potrebbe essere utilizzato come origine degli attacchi. Tali potenziali intrusioni ed estrusioni sono registrate come record di controllo IM (intrusion monitor) nel giornale della sicurezza e visualizzate come eventi di intrusione nella GUI (graphical user interface) di IDS (Intrusion Detection System). È possibile configurare IDS in modo da evitare che si verifichino intrusioni ed estrusioni.

#### Prestazione

Il controllo e la gestione delle prestazioni del sistema sono importanti e consentono di verificare che le proprie esigenze siano sempre soddisfatte.

IBM Systems Director Navigator per i5/OS

IBM® Systems Director Navigator per i5/OS® è un'interfaccia della console Web per la gestione di System i ™ in cui è possibile utilizzare le attività abilitate per il Web di System i Navigator. IBM Systems Director Navigator per i5/OS contiene diverse pagine di benvenuto che consentono di individuare rapidamente l'attività che si desidera eseguire.

#### IFS (Integrated file system)

L'IFS (integrated file system) è una parte del sistema operativo i5/OS® che supporta la gestione della memoria e l'immissione/emissione del flusso allo stesso modo dei personal computer e dei sistemi operativi UNIX® e fornisce una struttura di integrazione su tutte le informazioni memorizzate nel sistema.

#### Condivisioni file

Una condivisione file i5/OS® NetServer™ è un percorso di indirizzario che i5/OS NetServer condivide con i client nella rete.

Integrazione System i con BladeCenter e System x

Un server integrato è una combinazione di hardware del server integrato, componenti di rete, dischi virtuali, unità condivise e oggetti di configurazione del server integrato i5/OS.

#### **Attività correlate**

Gestione giornale

Gestione giornale consente di registrare l'attività degli oggetti sul proprio sistema. Quando si utilizza Gestione giornale, viene creato un oggetto chiamato giornale. Il giornale registra le attività degli oggetti specificati nel formato di voci del giornale. Il giornale scrive le voci del giornale in un altro oggetto denominato ricevitore del giornale.

#### **Riferimenti correlati**

"Parametri URL e attività Web disponibili di System i Navigator"

Le abbreviazioni URL ed i parametri URL predefiniti per le attività Web disponibili consentono di creare URL univoci da utilizzare con attività Web System i Navigator differenti.

### **Informazioni di riferimento su Attività System i Navigator sul Web**

Sebbene le attività che è possibile utilizzare dal web siano uguali a quelle che è possibile eseguire dall'applicazione client System i Navigator, le interfacce sono leggermente differenti. Questa sezione fornisce informazioni relative al modo in cui i parametri e le abbreviazioni URL predefiniti consentono di utilizzare l'interfaccia Attività System i Navigator sul Web in modo più efficace ed al modo in cui è possibile eseguire le azioni sulle funzioni System i Navigator dal Web.

## **Parametri URL e attività Web disponibili di System i Navigator**

Le abbreviazioni URL ed i parametri URL predefiniti per le attività Web disponibili consentono di creare | URL univoci da utilizzare con attività Web System i Navigator differenti. |

Ciascuna attività System i Navigator utilizzata dispone del proprio URL univoco visualizzato nel campo Indirizzo del proprio browser Internet. Ogni URL viene creata rispettando una serie predefinita di convenzioni che includono il nome del sistema host, la porta, il nome dell'applicazione e il nome dell'attività che si desidera utilizzare.

### <span id="page-22-0"></span>**Parametri URL**

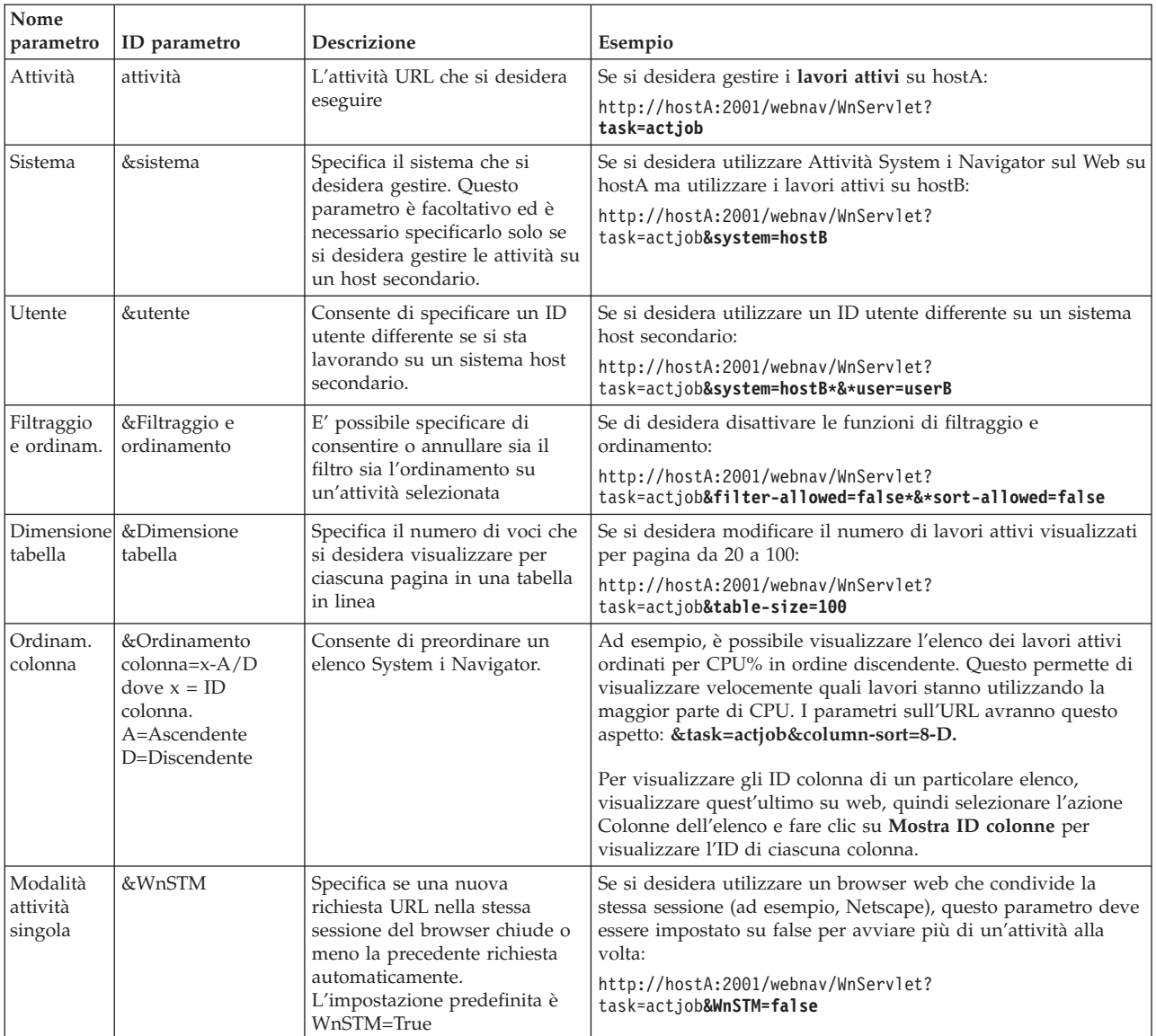

### **Attività System i Navigator disponibili sul Web**

La home page di Attività System i Navigator è il punto di inizio per gli utenti che iniziano ad utilizzare le attività sul Web. Dalla home page è possibile:

- Visualizzare tutte le attività System i Navigator disponibili
- Avviare un wizard per selezionare l'attività System i Navigator desiderata
- v Creare il file html dei preferiti di tutte le attività System i Navigator
- v Modificare le impostazioni di configurazione
- v Consultare ulteriori informazioni relative ad Attività System i Navigator sul Web mediante il collegamento a i5/OS Information Center

La pagina Livelli traccia consente di personalizzare il file di registrazione e di regolare i livelli di traccia. Utilizzare la pagina Preferenze utente per selezionare i valori predefiniti per le attività System i Navigator.

Le abbreviazioni delle attività utilizzate negli URL riportati di seguito sono simili ai comandi i5/OS. La tabella riportata di seguito mostra le abbreviazioni URL per le attività System i Navigator disponibili sul Web.

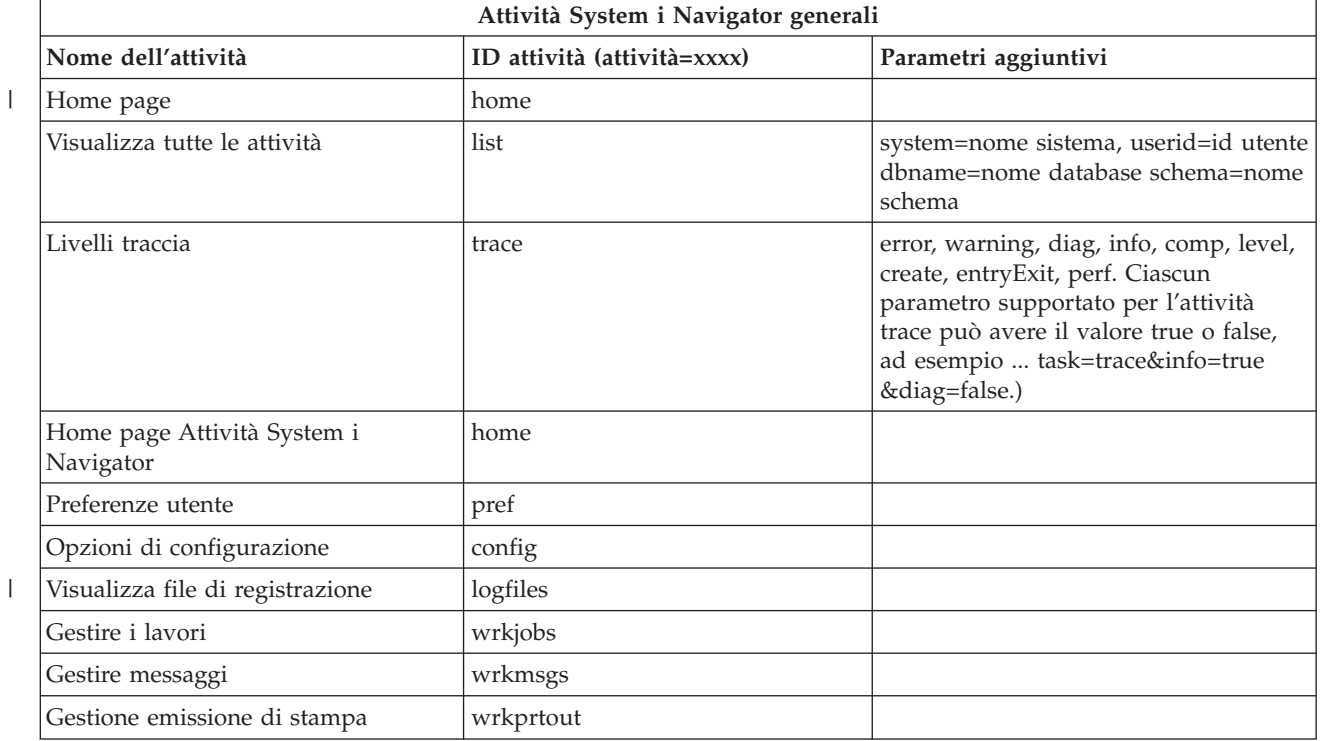

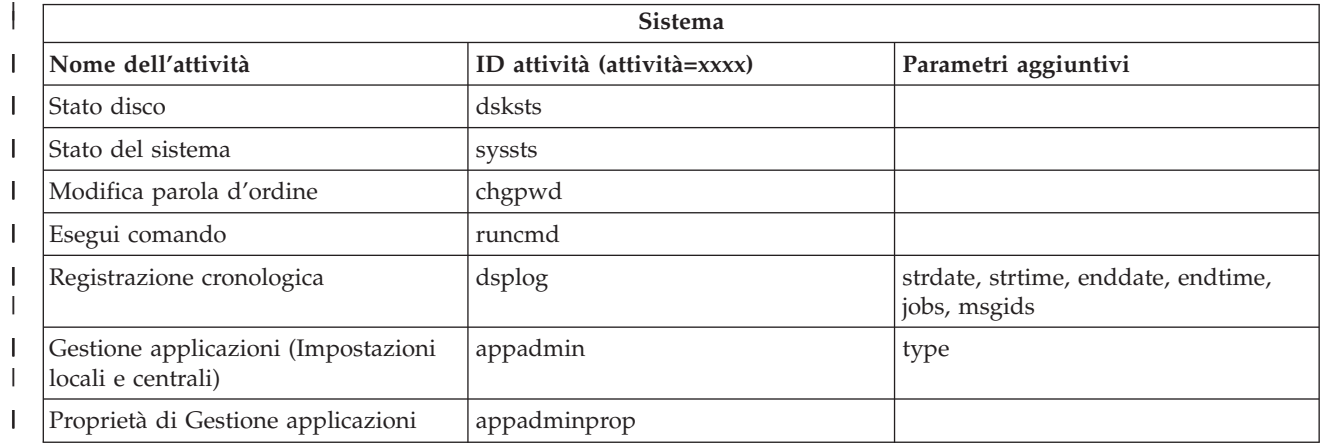

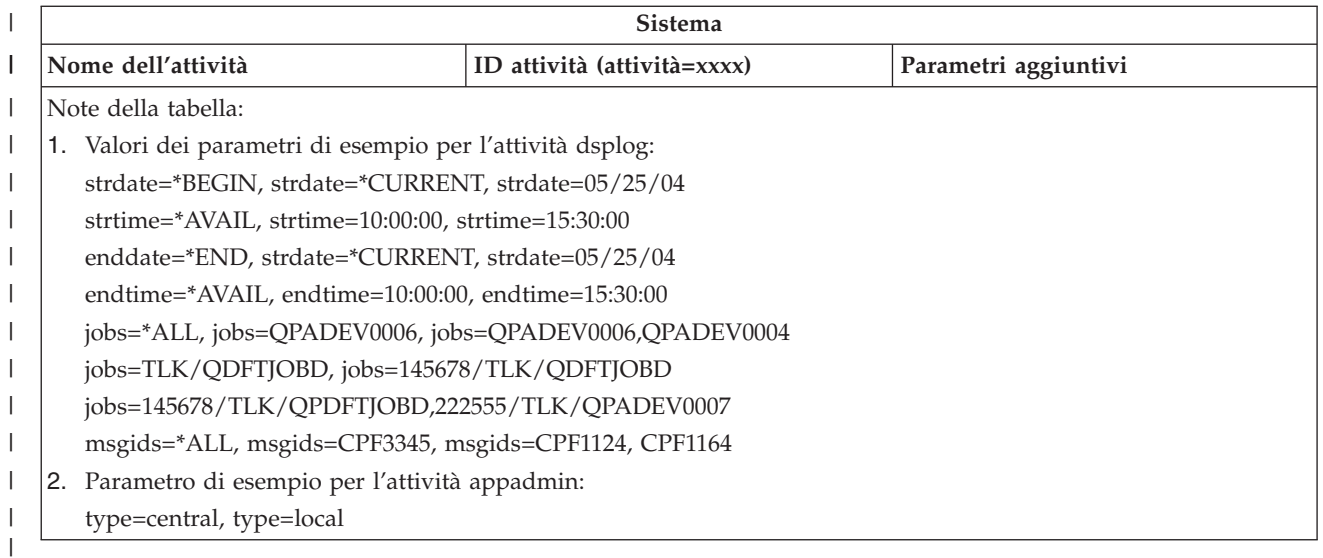

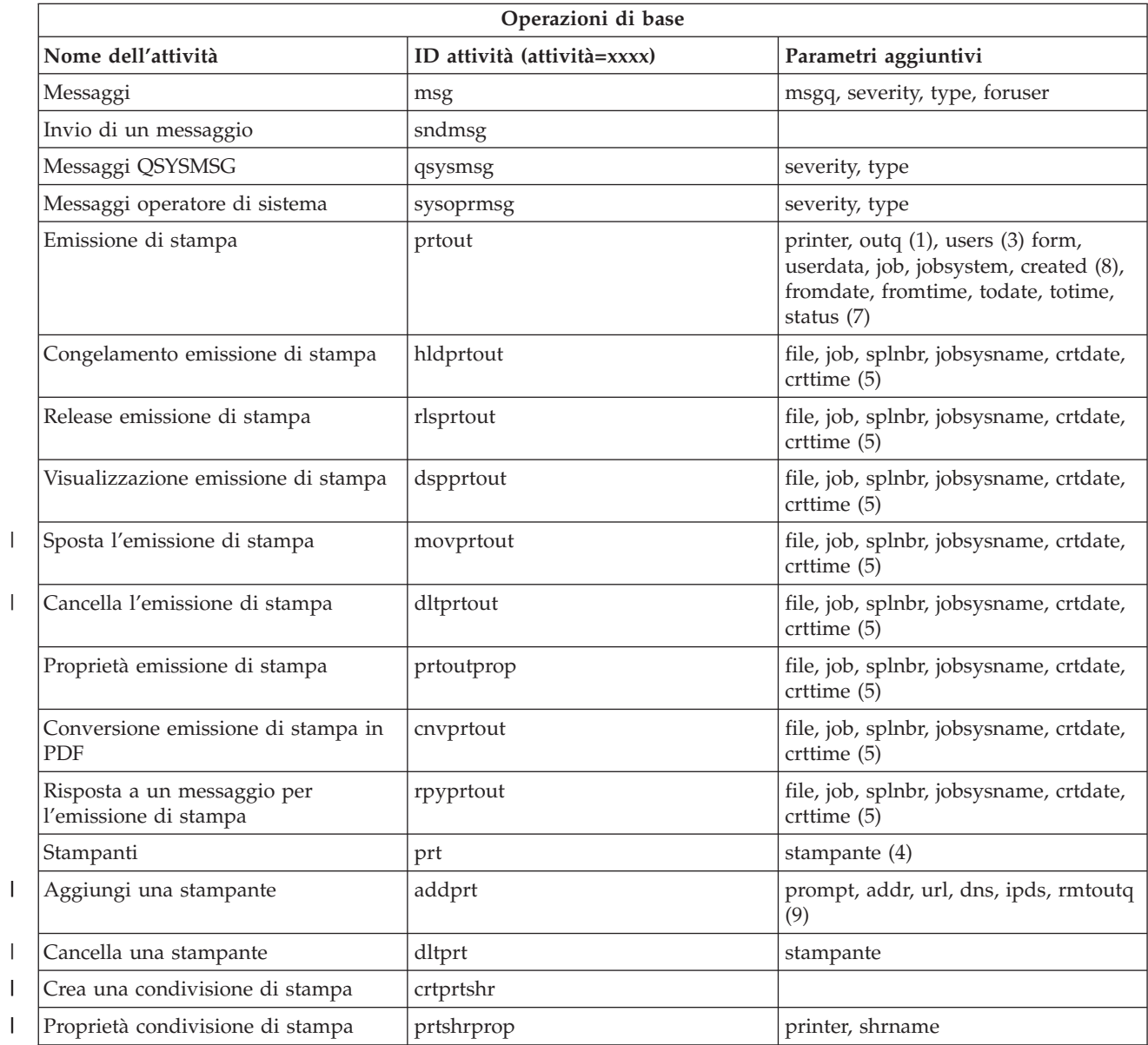

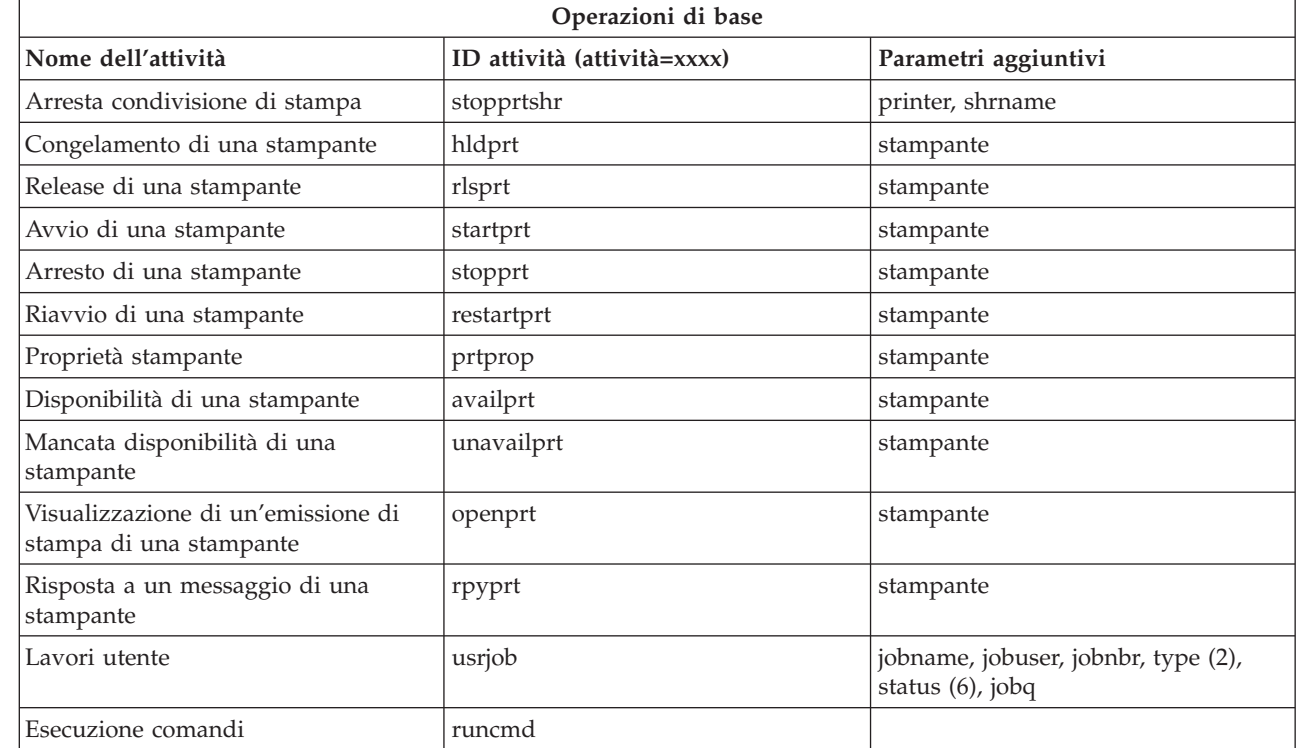

 $\bar{\rm I}$ 

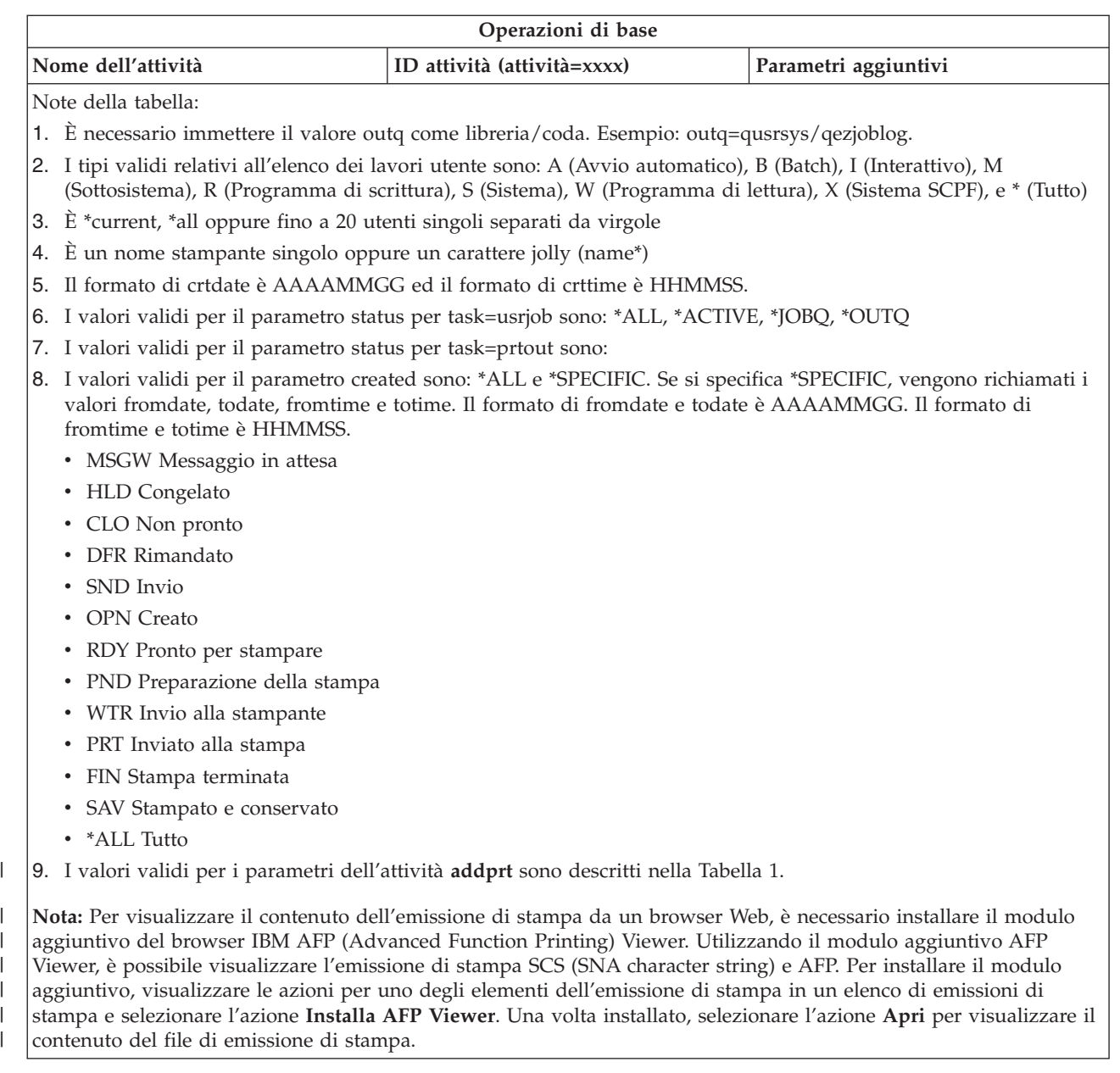

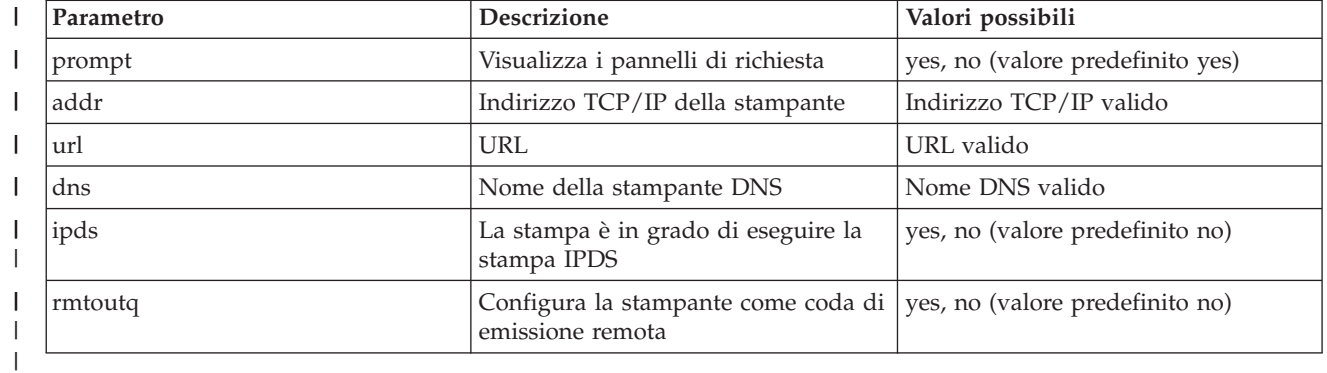

 $\mathsf{L}$ *Tabella 1. Valori validi per i parametri dell'attività* **addprt**

||

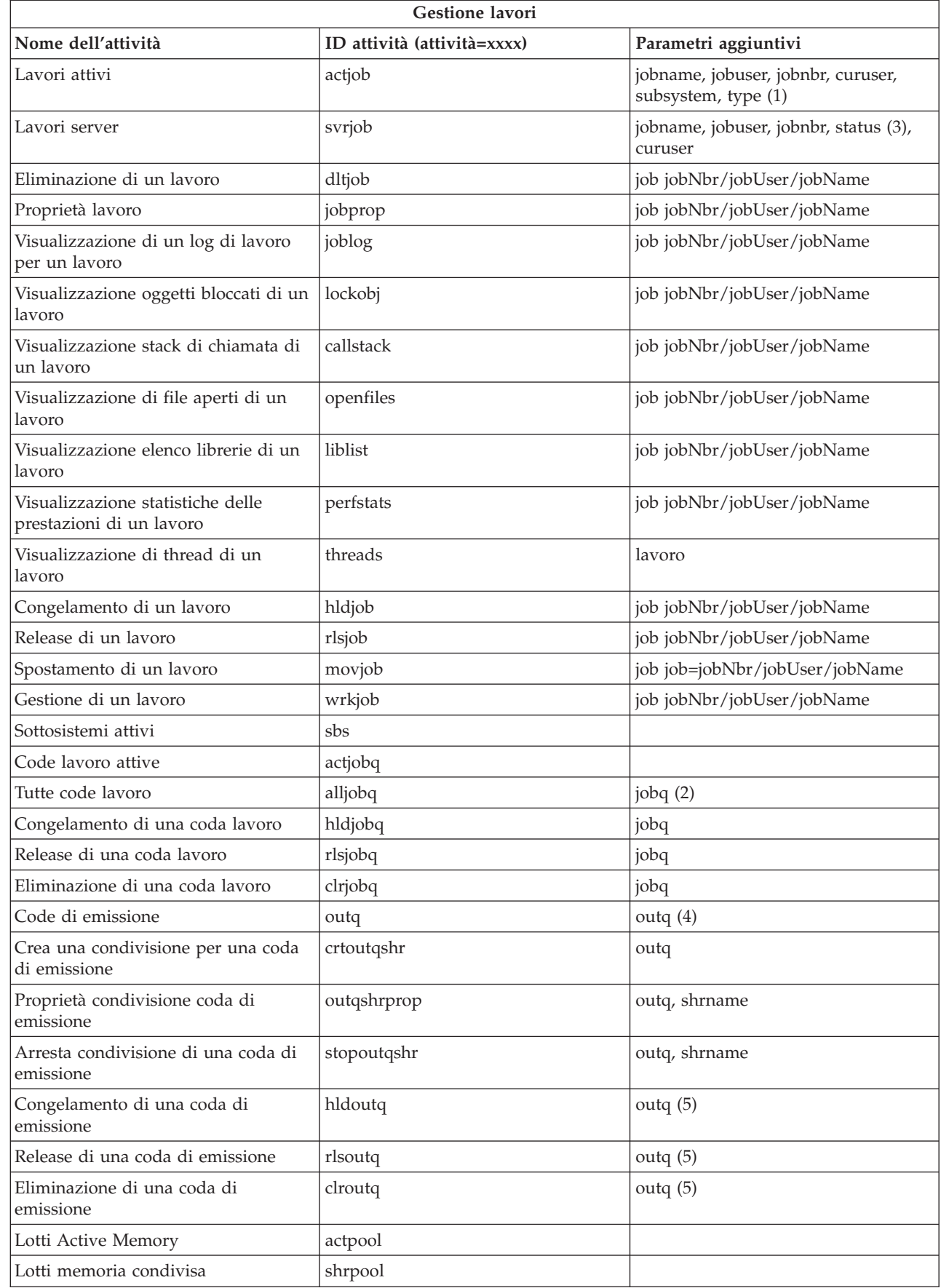

 $\,$   $\,$  $\,$   $\,$  $\|$  $\,$   $\,$  $\,$   $\,$ |

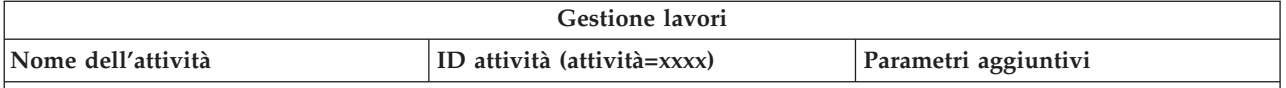

**Note della tabella:**

- 1. I tipi validi relativi all'elenco dei lavori attivi sono A (Avvio automatico), B (Batch), C (Comunicazioni), I (Interattivo), P (Preavvio), M (Sottosistema), R (Programma di lettura), S (Sistema), W (Programma di scrittura) e \* (Tutto)
- 2. Il valore jobq deve essere immesso come libreria/coda, ad esempio jobq=tlk/tlkjobq, jobq=\*all/t\*.
- 3. I valori validi per il parametro status sono \*ALL, \*ACTIVE, \*OUTQ.
- 4. Il valore outq per l'attività outq deve essere immesso come libreria/coda, ad esempio outq=qusrsys/qezjoblog. Inoltre, è possibile immettere un carattere jolly per il nome della coda, ad esempio outq=\*ALL/s\*, per visualizzare tutte le code di emissione che iniziano con la lettera s.
- 5. Il valore outq deve essere immesso come libreria/coda, ad esempio outq=qusrsys/qezjoblog.

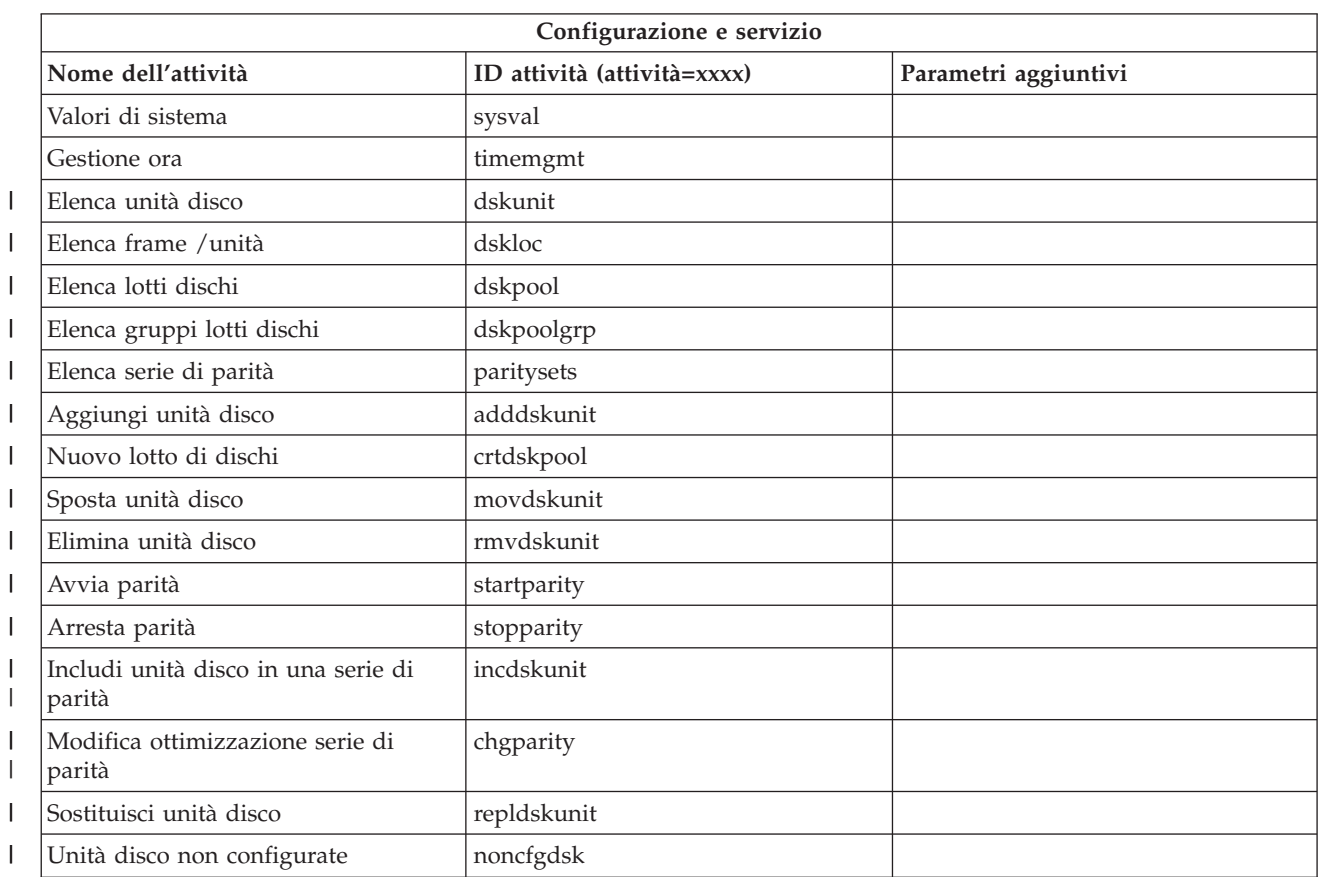

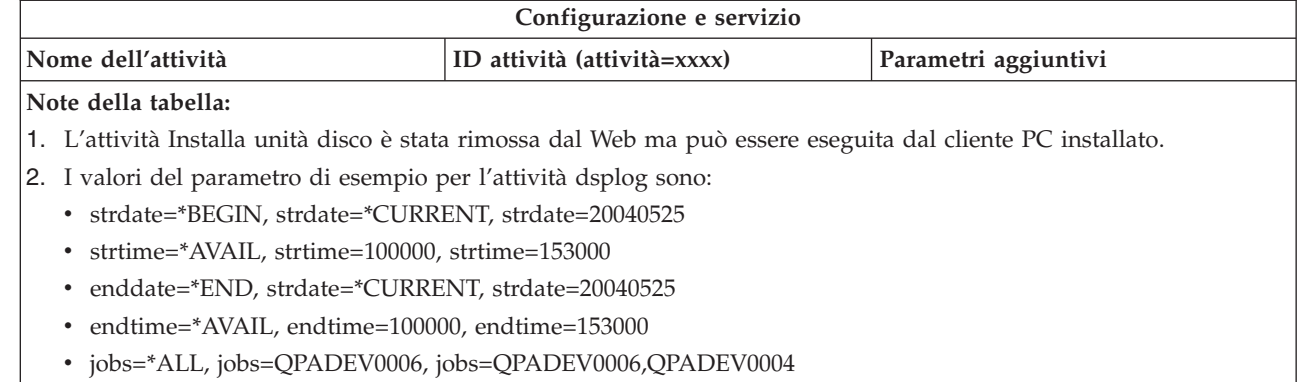

v jobs=TLK/QDFTJOBD, jobs=145678/TLK/QDFTJOBD

 $\|$ 

- v jobs=145678/TLK/QPDFTJOBD,222555/TLK/QPADEV0007
- v msgids=\*ALL, msgids=CPF3345, msgids=CPF1124, CPF1164

Il formato di strdate è AAAAMMGG ed il formato di strtime è HHMMSS.

Il formato di enddate è YYYYMMDD ed il formato di endtime è HHMMSS.

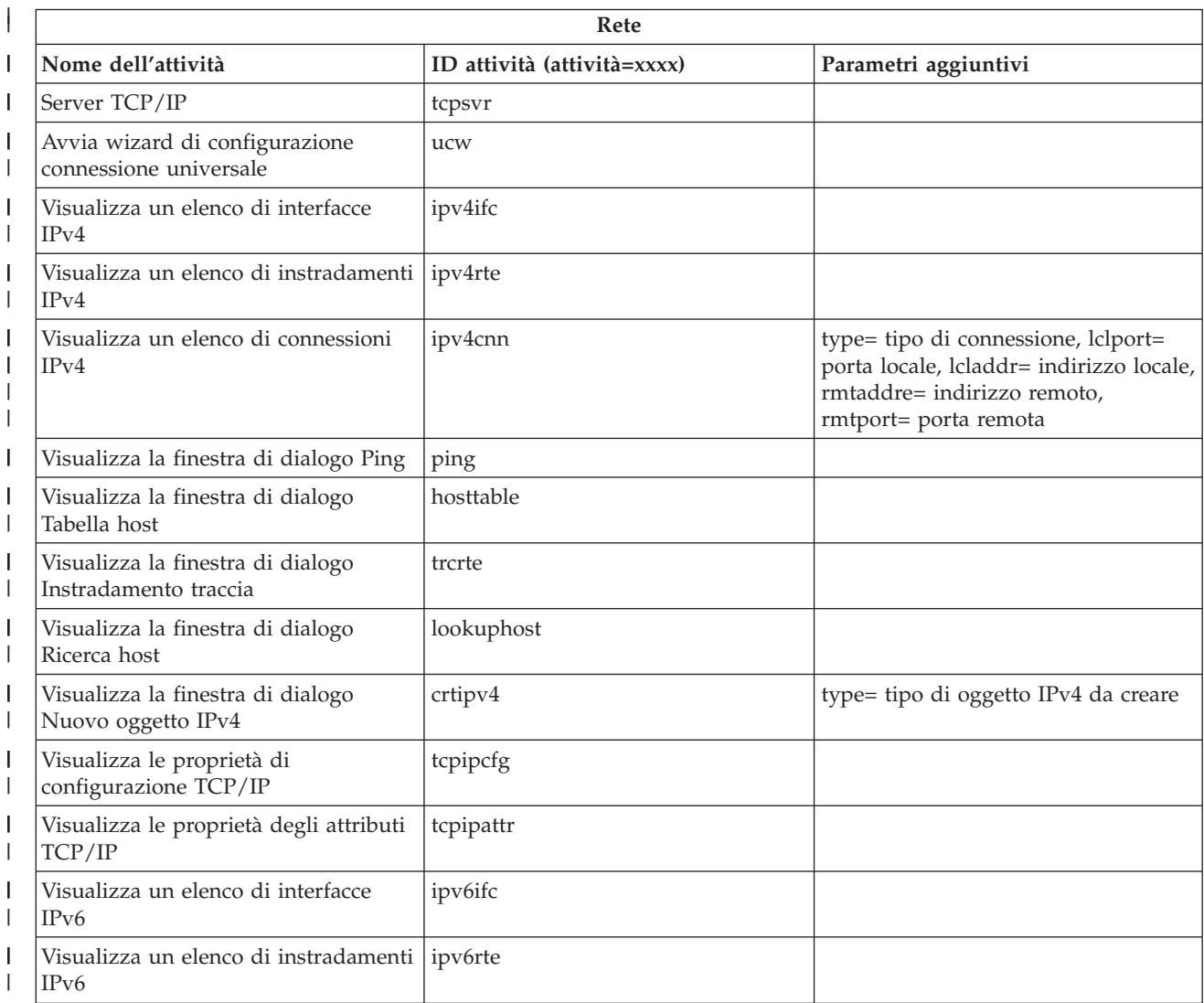

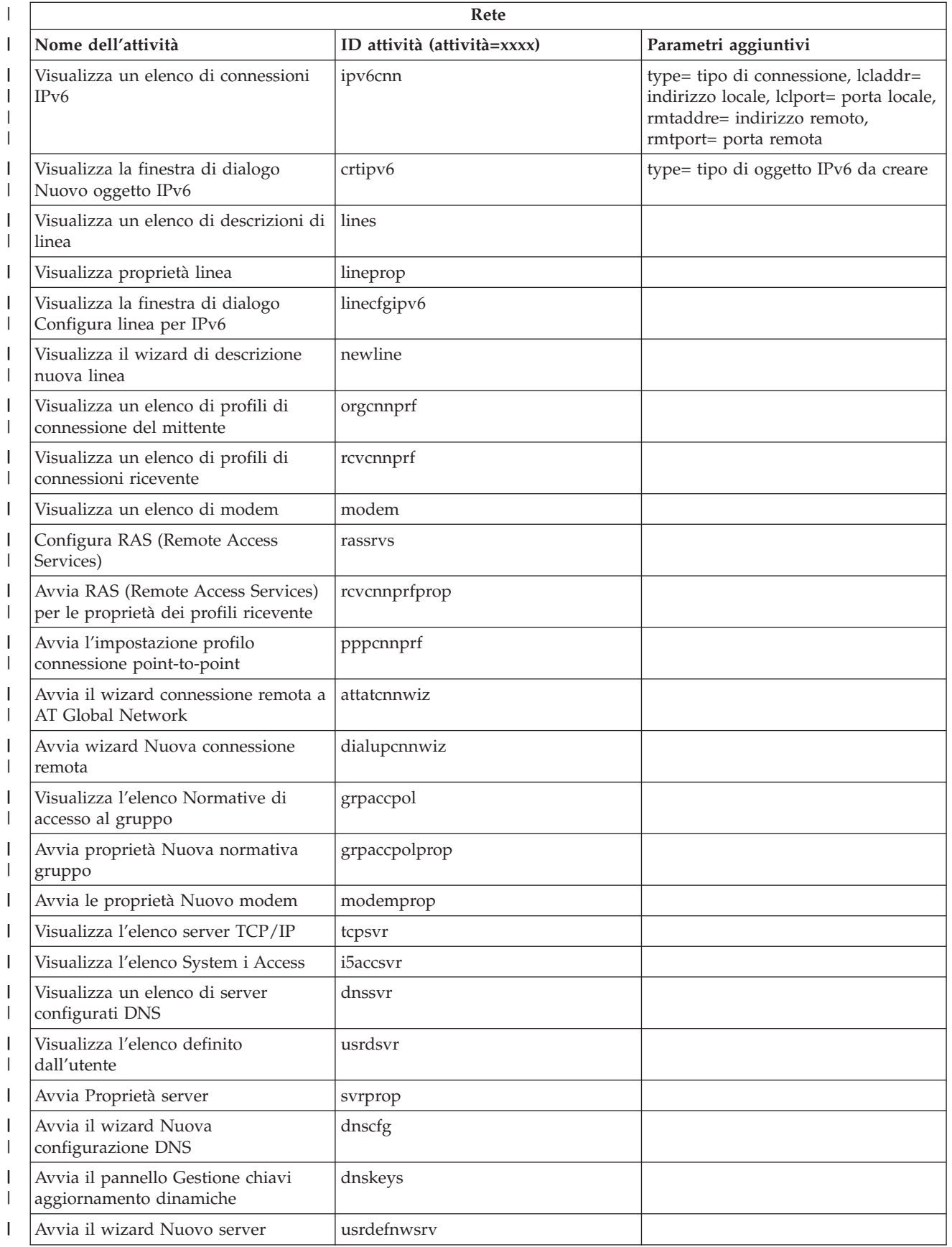

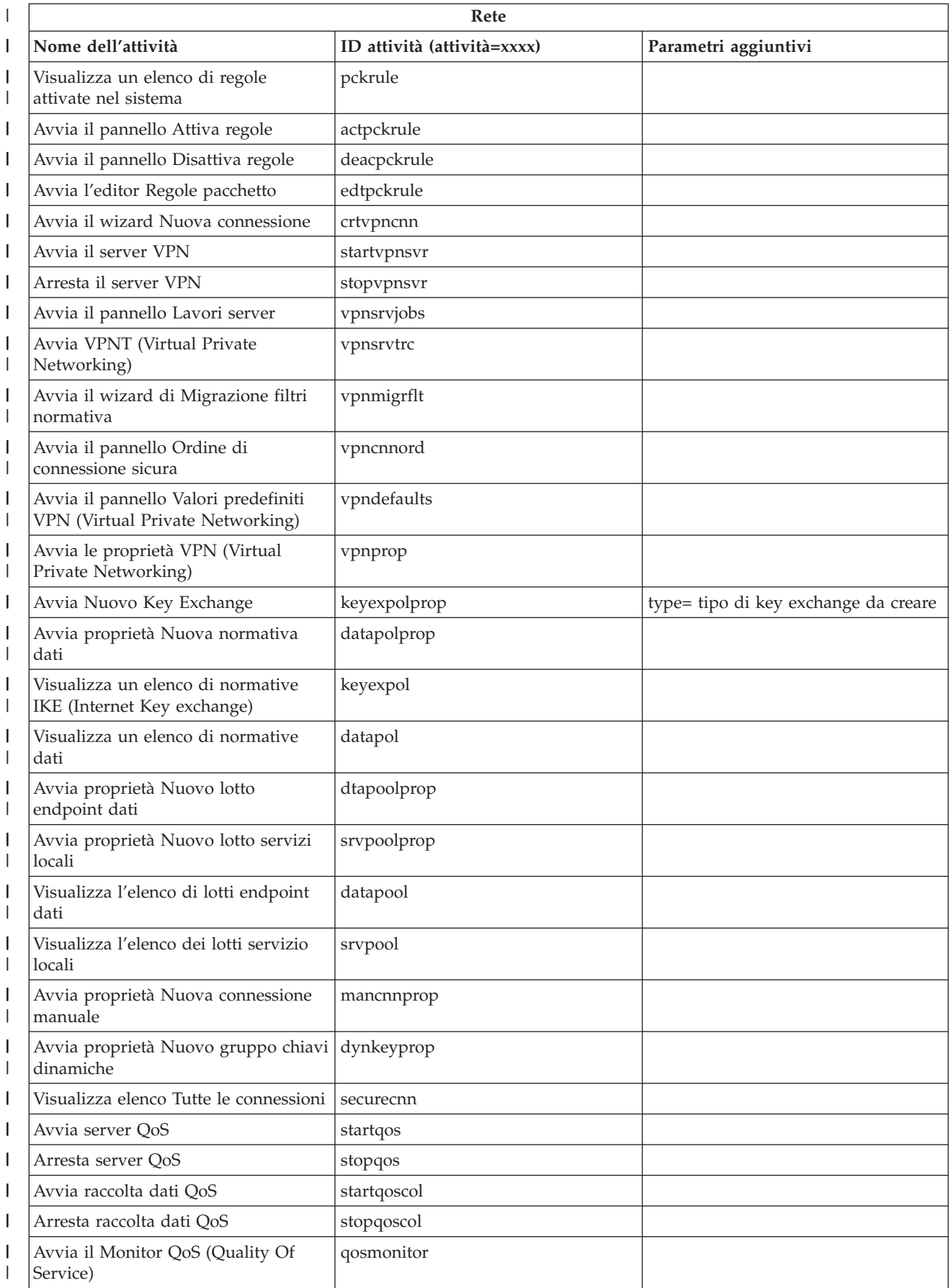

 $\sf I$ |||  $\sf I$  $\overline{\phantom{a}}$  $\sf I$ 

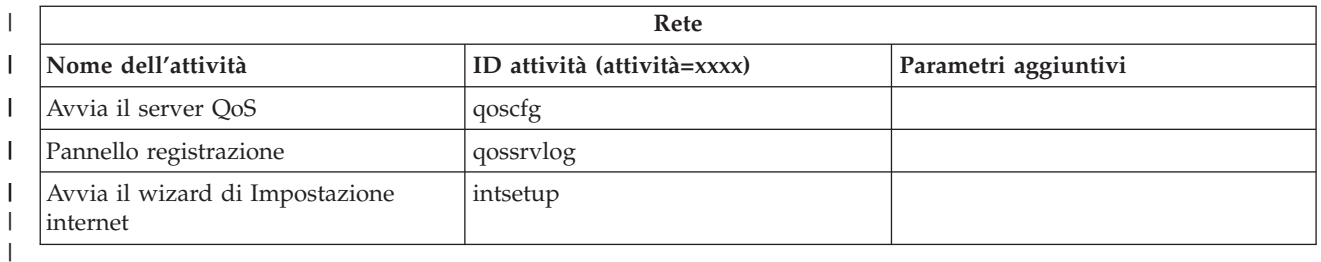

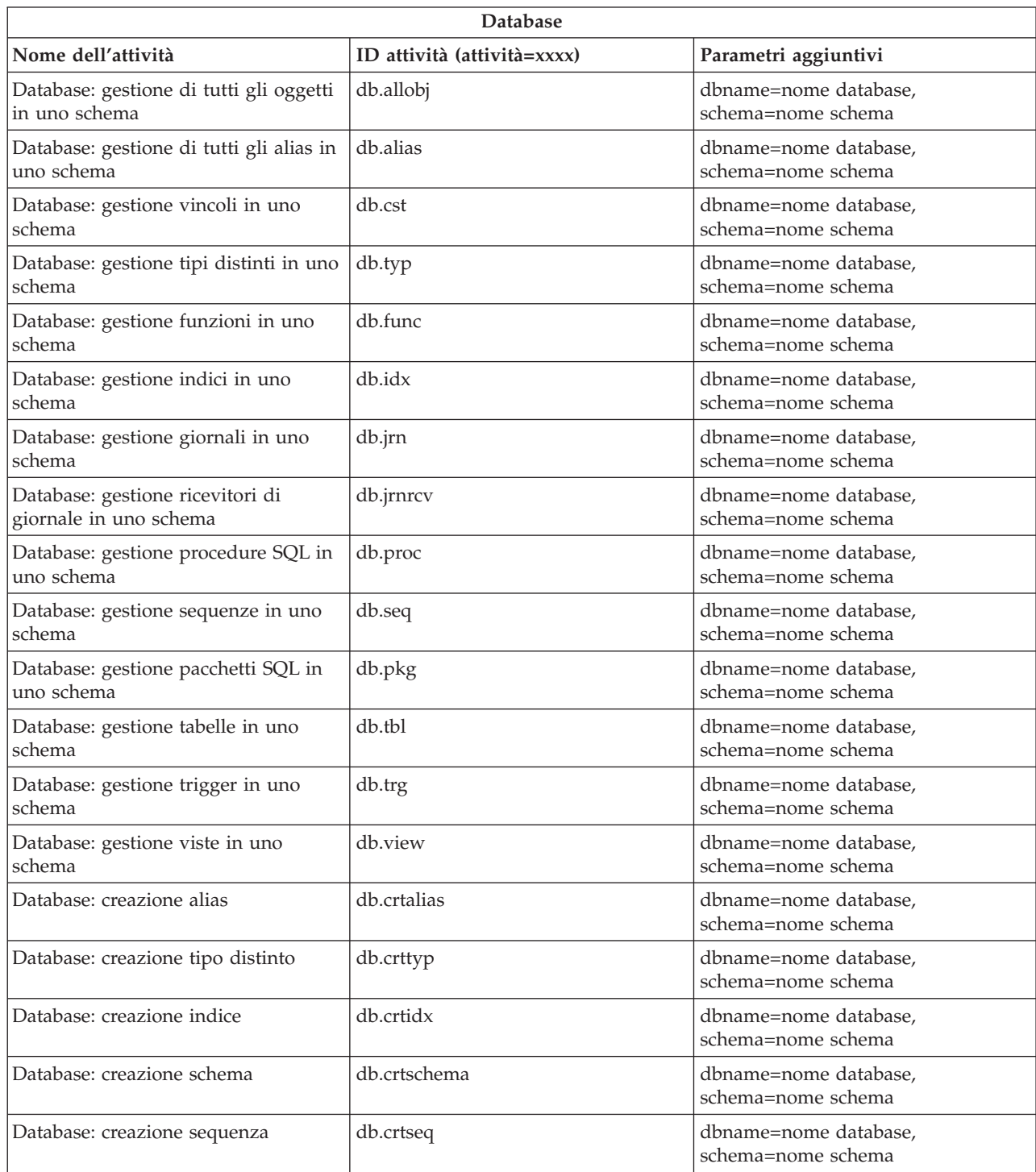

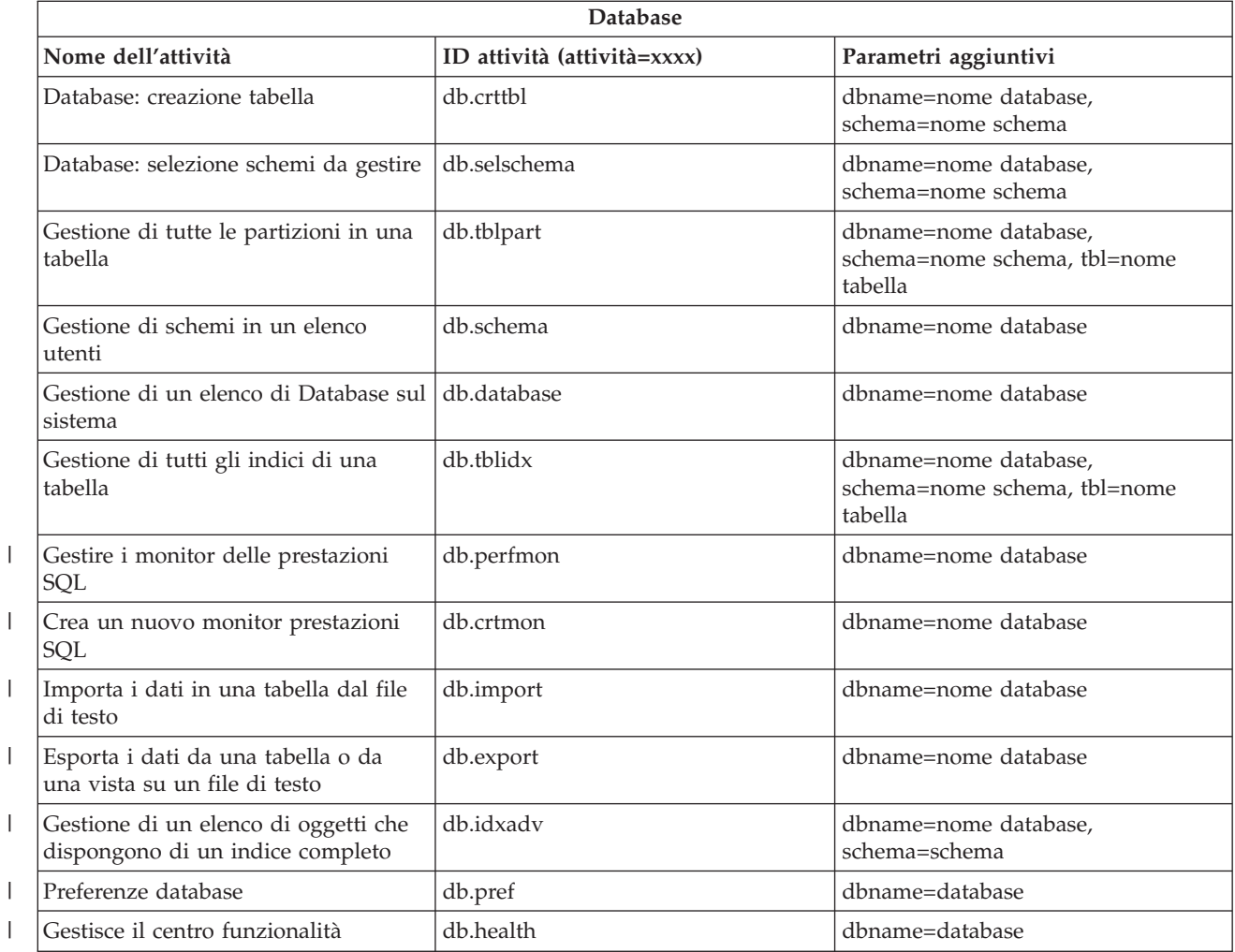

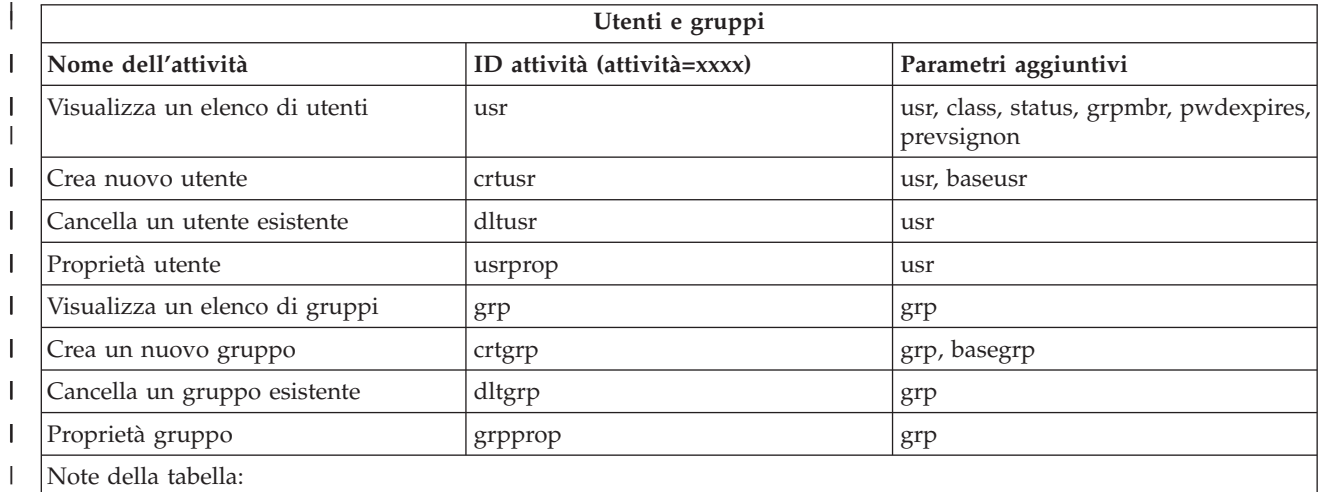

v I parametri per l'attività **usr** sono elencati nella Tabella 2. |

v I parametri per l'attività **grp** sono elencati nella Tabella 3.  $\vert$ |

#### *Tabella 2. Parametri per l'attività* **usr** ||

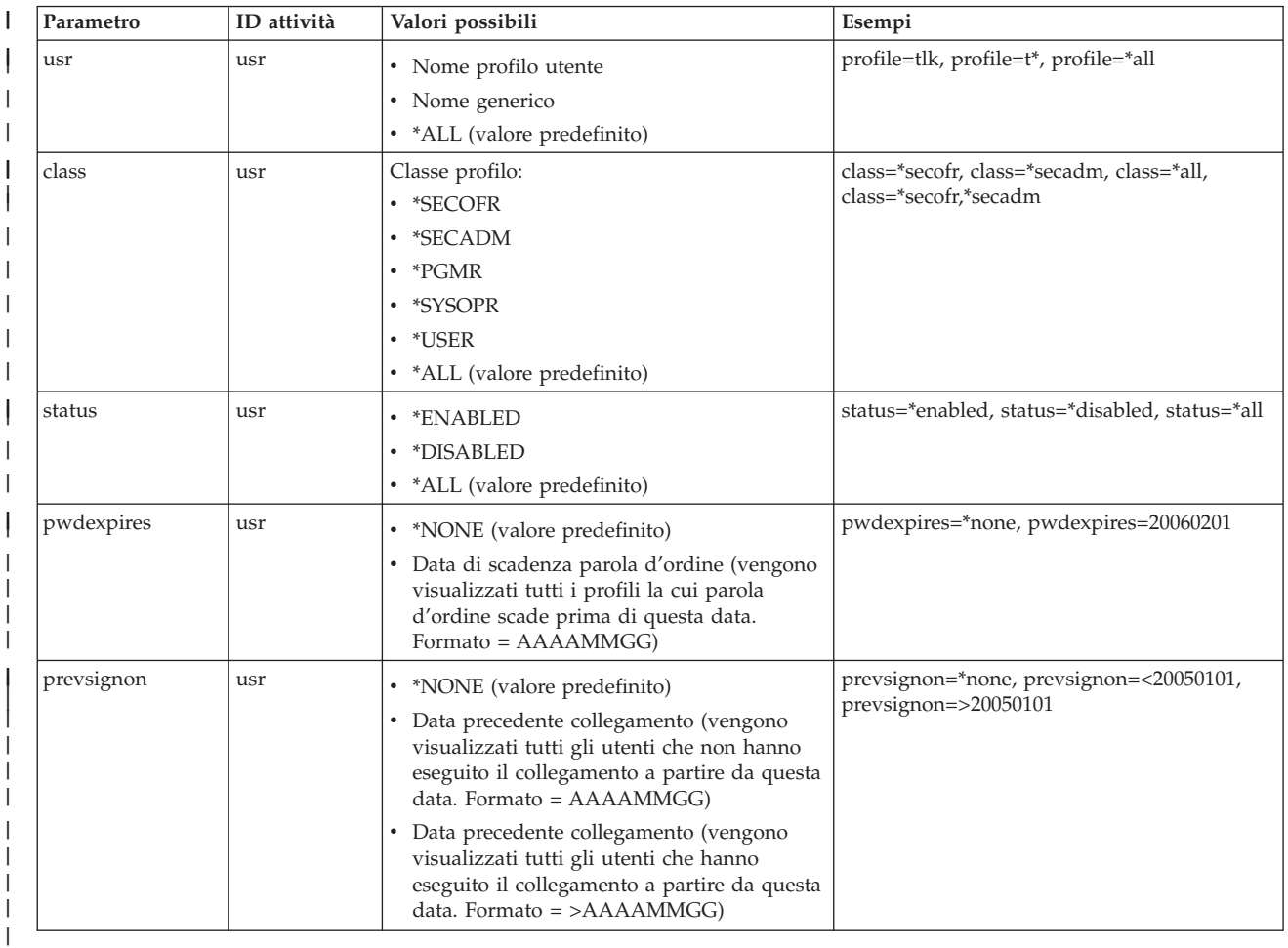

### *Tabella 3. Parametri per l'attività* **grp** | |

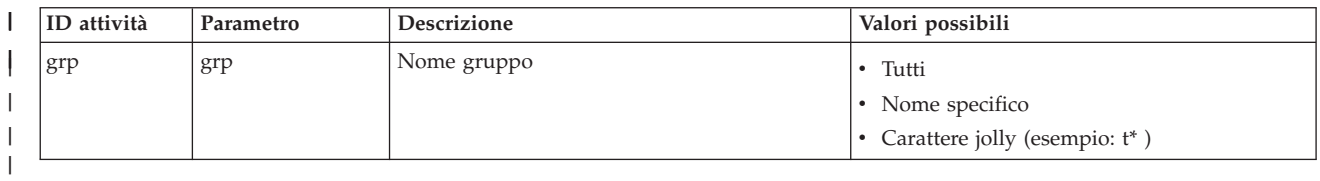

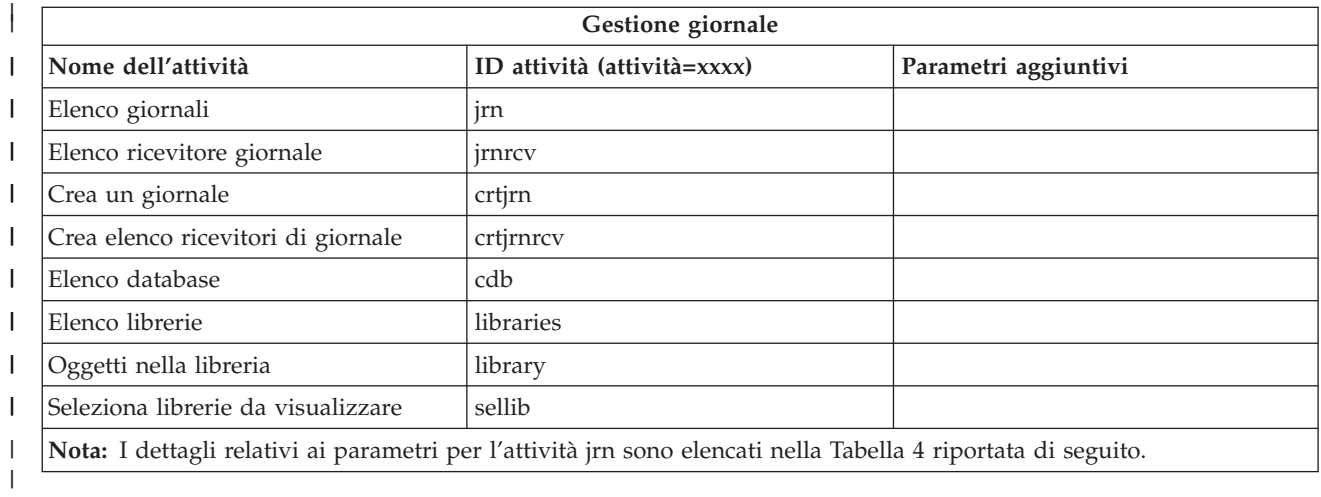

#### $\mathsf{L}$ *Tabella 4. Dettagli relativi ai parametri per l'attività jrn* ||

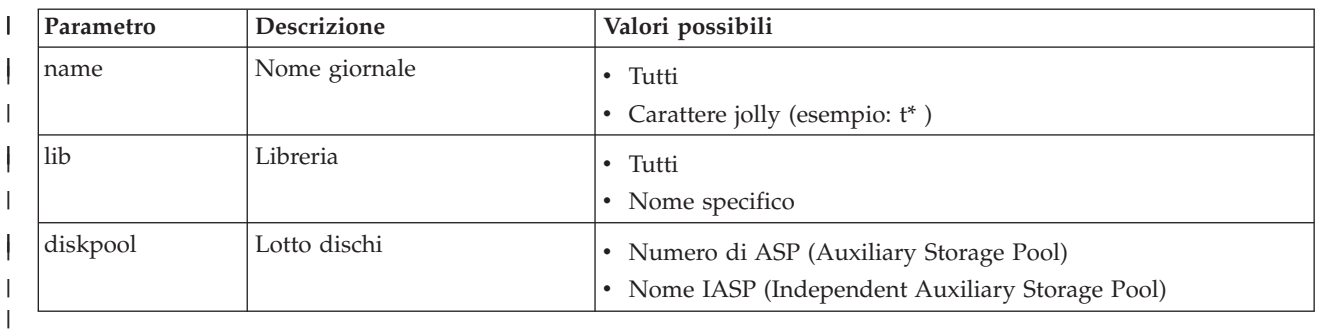

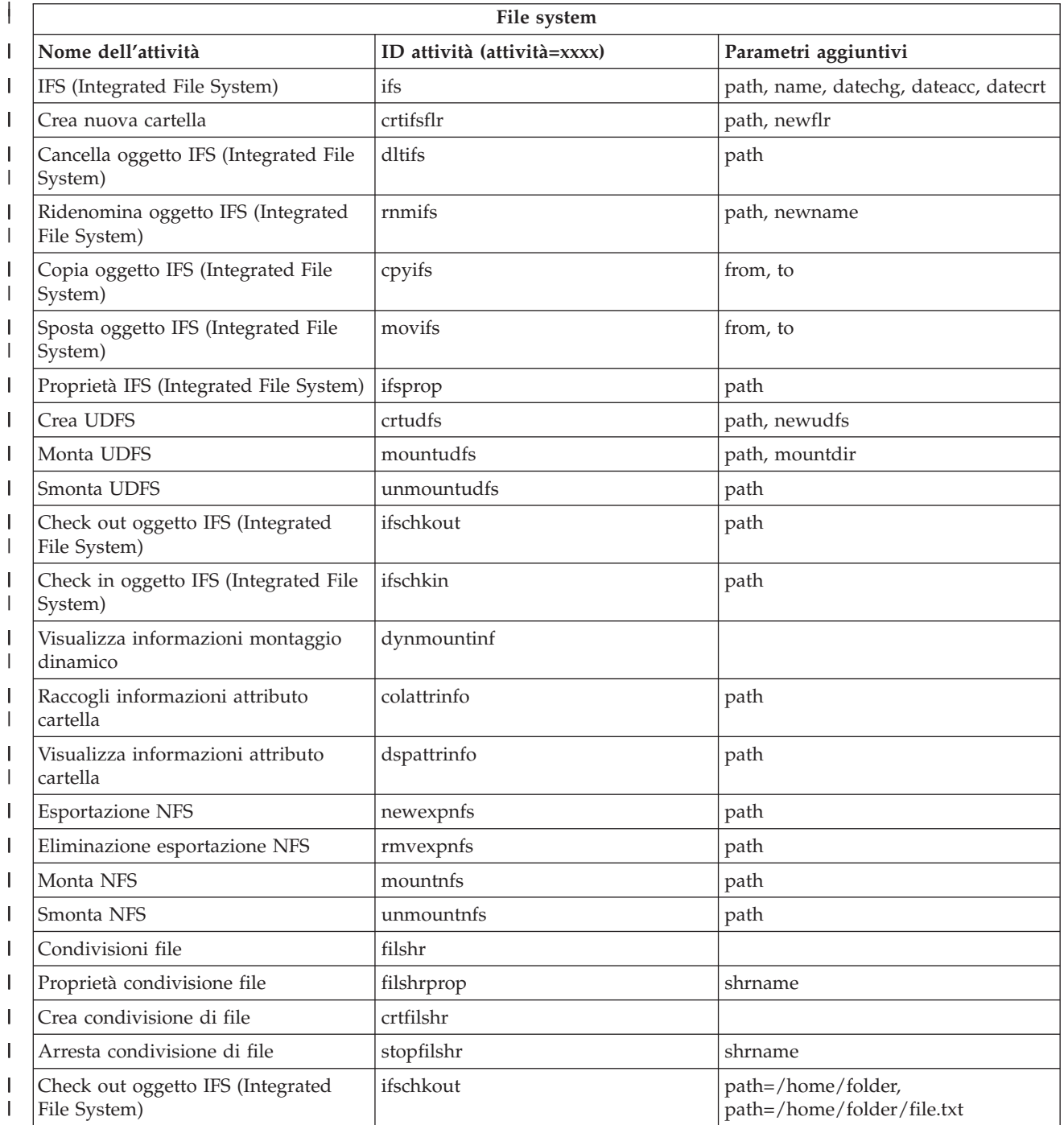

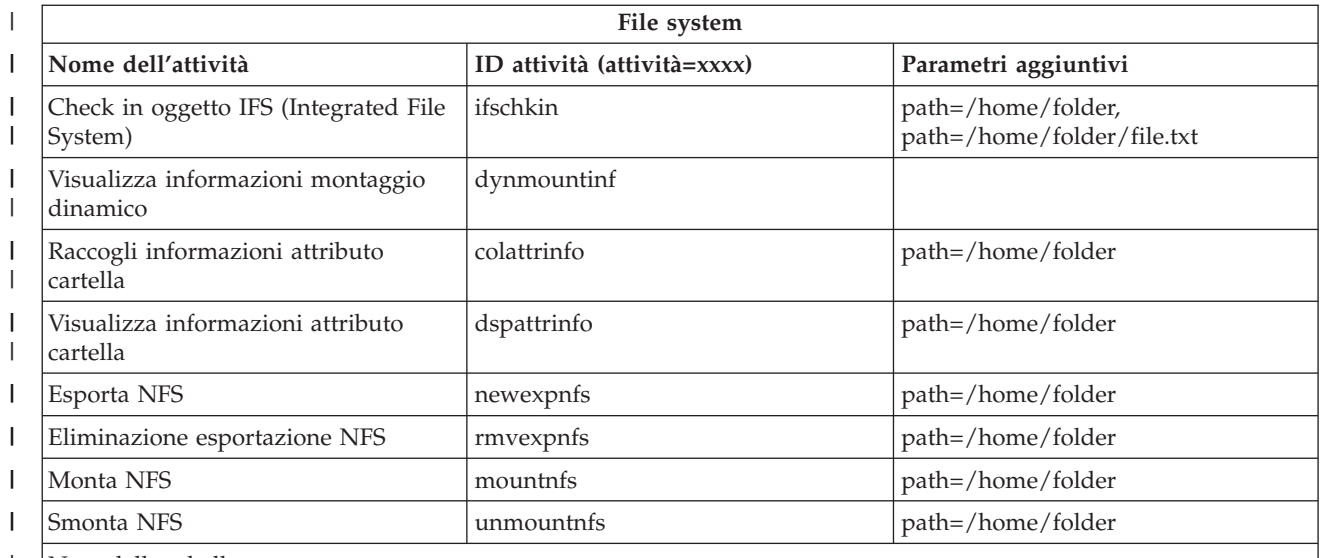

Note della tabella: |

|  $\begin{array}{c} \hline \end{array}$  $\vert$  $\vert$ ||

v I dettagli relativi ai parametri per l'attività ifs sono elencati nella Tabella 5.

• Per task=ifs, se viene specificato un percorso QSYS.LIB, dateacc viene ignorato perché non è valido per gli oggetti QSYS.

| ID attività | Parametro             | Valori possibili                                                                                                    | Esempi                                              |
|-------------|-----------------------|----------------------------------------------------------------------------------------------------|-----------------------------------------------------|
| ifs         | path (facoltativo)    | · Percorso IFS completo dell'indirizzario di<br>cui visualizzare il contenuto                                                                                                    | path=/home/mbrandt                                  |
|             |                       | · Se non specificato, vengono visualizzati i<br>file system IFS                                                                                                    |                                                     |
| ifs         | name (facoltativo)    | • *.* (valore predefinito)                                                                                                    | • name= $*.*$                                       |
|             |                       | • Nome generico (vengono visualizzati<br>solo gli elementi il cui nome corrisponde<br>al nome generico)                                                                                                  | $•$ name= $m^*$                                     |
| ifs         | datechg (facoltativo) | • *NONE (valore predefinito)                                                                                                    | • datechg=*none                                     |
|             |                       | • Data a partire dalla quale l'oggetto è<br>stato modificato (vengono visualizzati<br>tutti gli oggetti modificati dopo questa<br>data. Formato = $>AAAAMMGG$ )                                          | datechg=>20060426<br>• datechg= $<$ 20060426        |
|             |                       | Data a partire dalla quale l'oggetto non è<br>stato modificato (vengono visualizzati<br>tutti gli oggetti non modificati dopo<br>questa data. Formato = $<$ AAAAMMGG)                                    |                                                     |
| ifs         | dateacc (facoltativo) | • *NONE (valore predefinito)                                                                                                    | • dateacc=*none                                     |
|             |                       | • Data a partire dalla quale è stato eseguito<br>l'accesso all'oggetto (vengono visualizzati<br>tutti gli oggetti a cui è stato eseguito<br>l'accesso dopo questa data. Formato =<br>>AAAAMMGG)          | dateacc=>20060415<br>$\bullet$<br>dateacc=<20060415 |
|             |                       | Data a partire dalla quale non è stato<br>eseguito l'accesso all'oggetto (vengono<br>visualizzati tutti gli oggetti a cui non è<br>stato eseguito l'accesso dopo questa data.<br>Formato = $<$ AAAAMMGG) |                                                     |

*Tabella 5. Dettagli relativi ai parametri per l'attività ifs*  $\begin{array}{c} \hline \end{array}$ 

#### *Tabella 5. Dettagli relativi ai parametri per l'attività ifs (Continua)*  $\|$

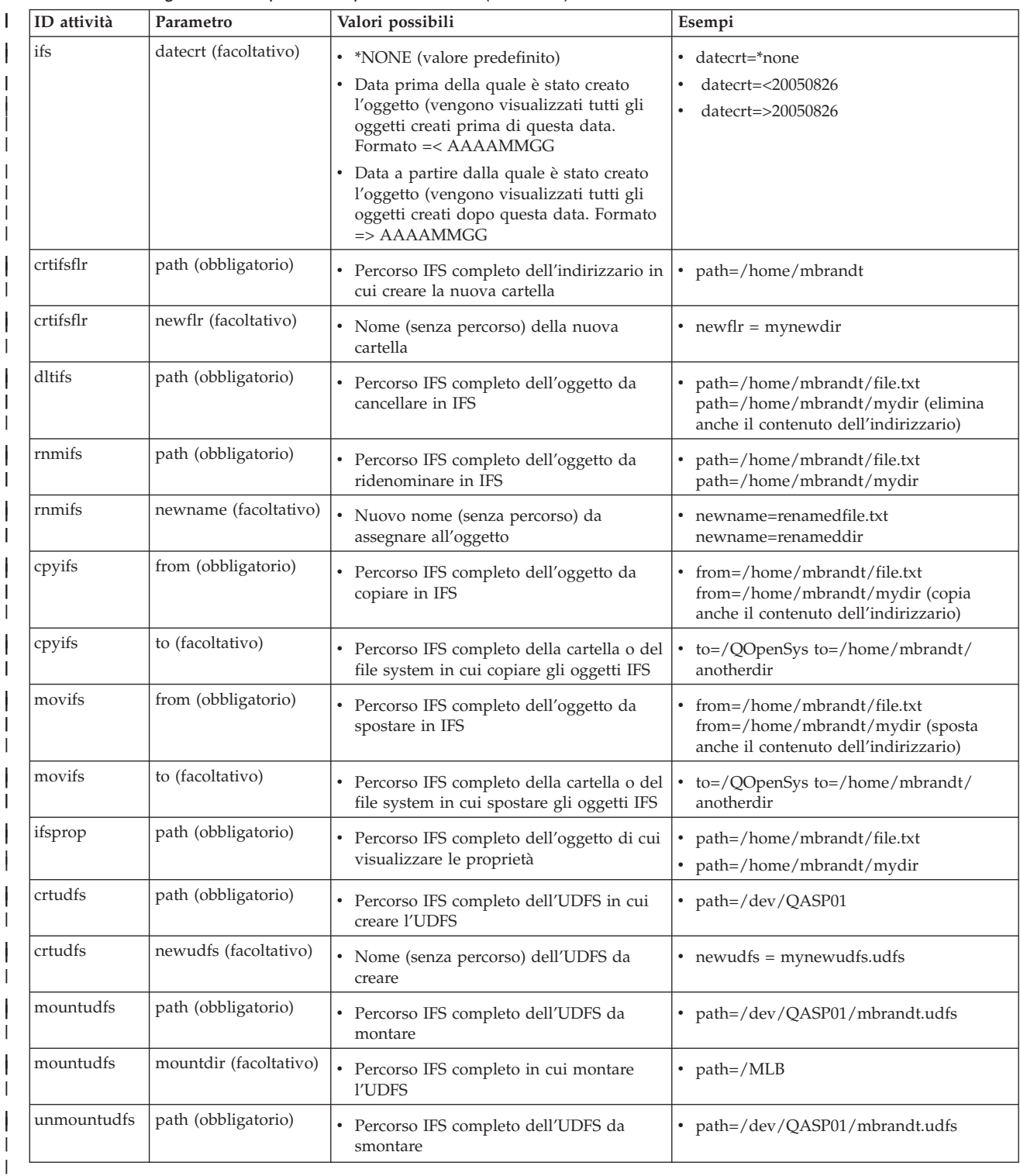

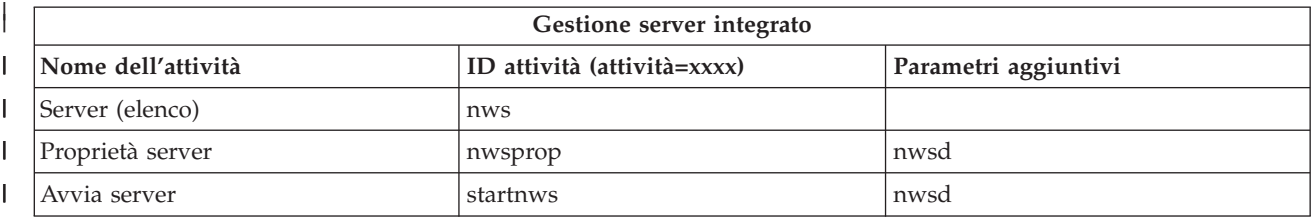

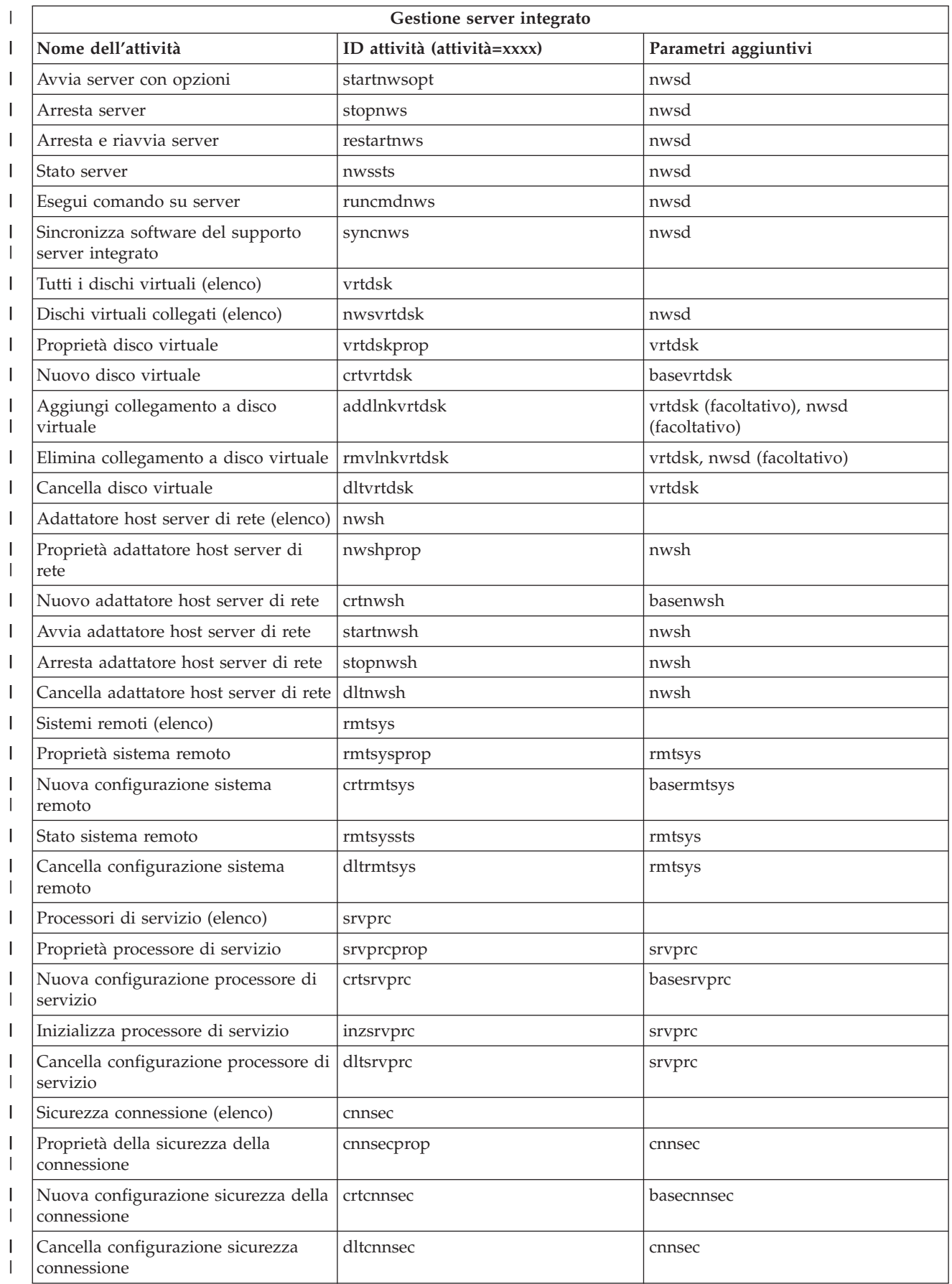

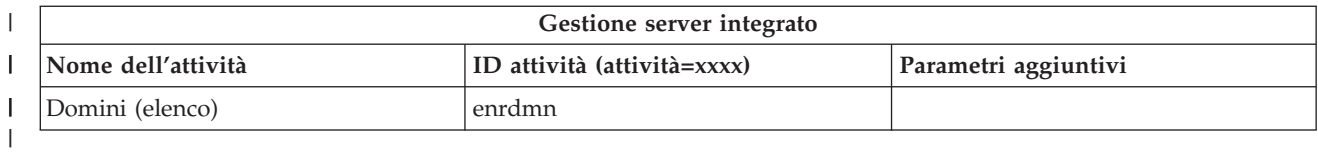

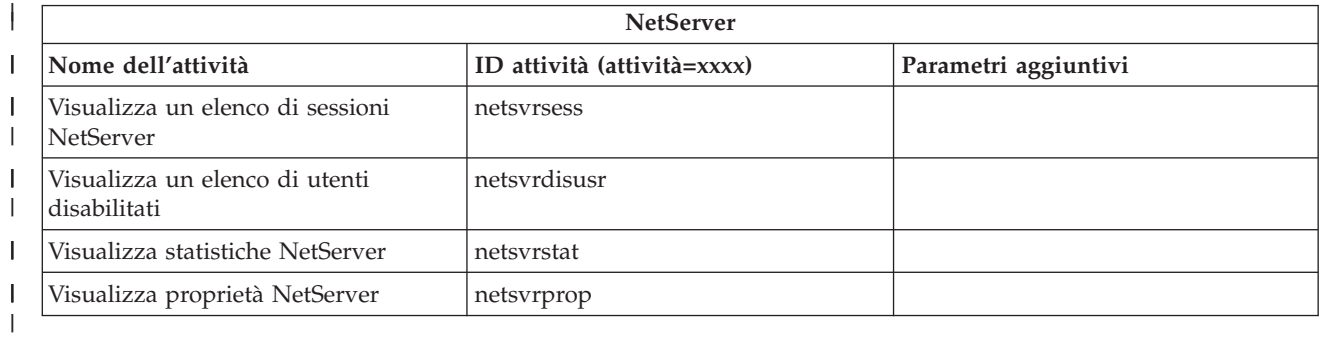

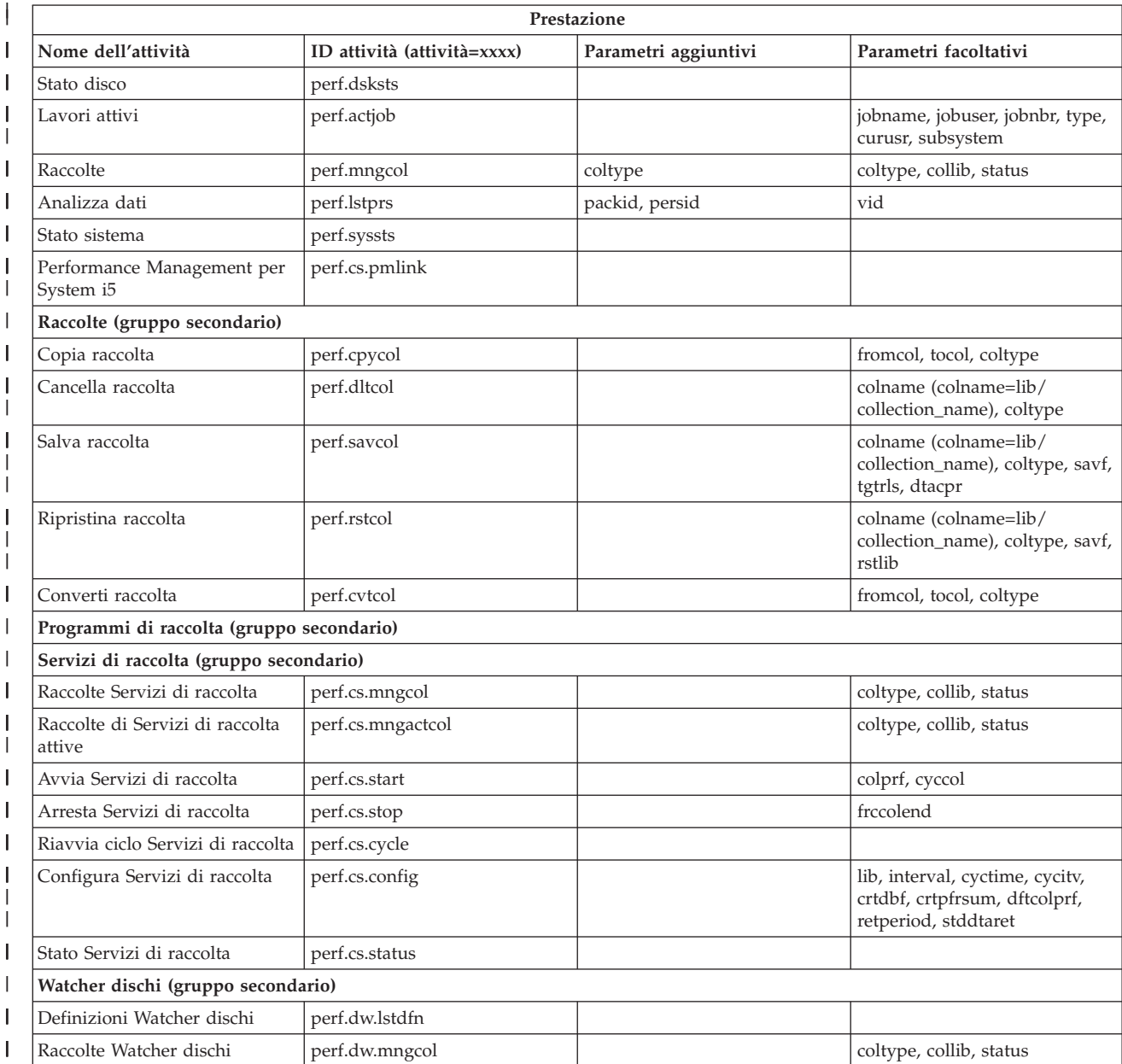

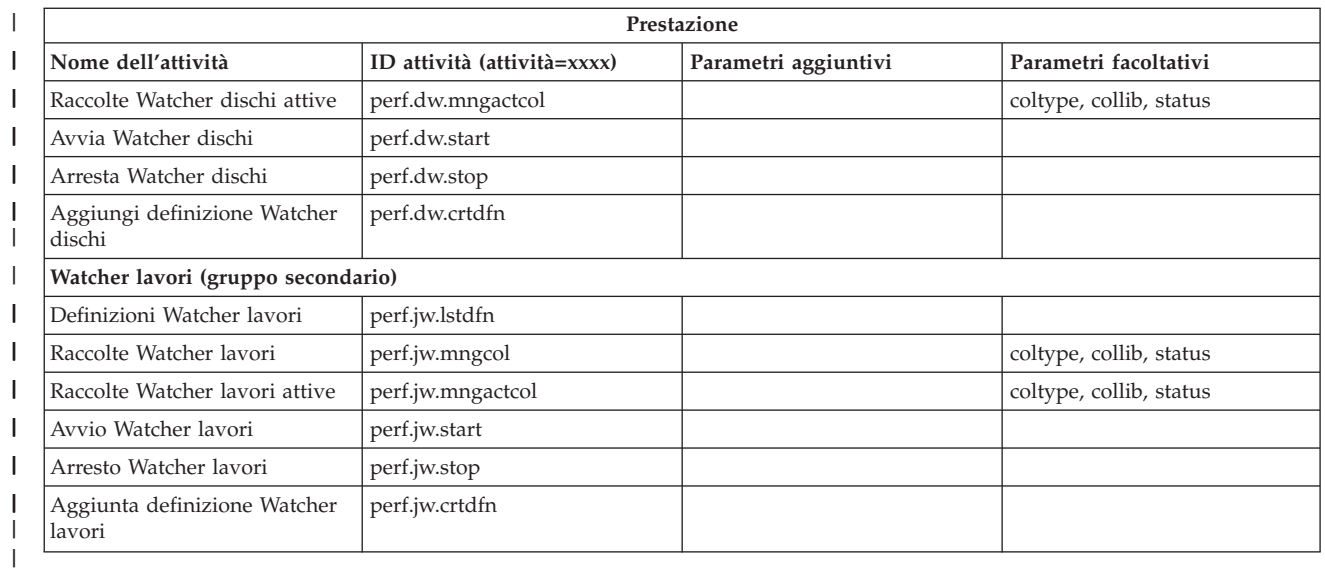

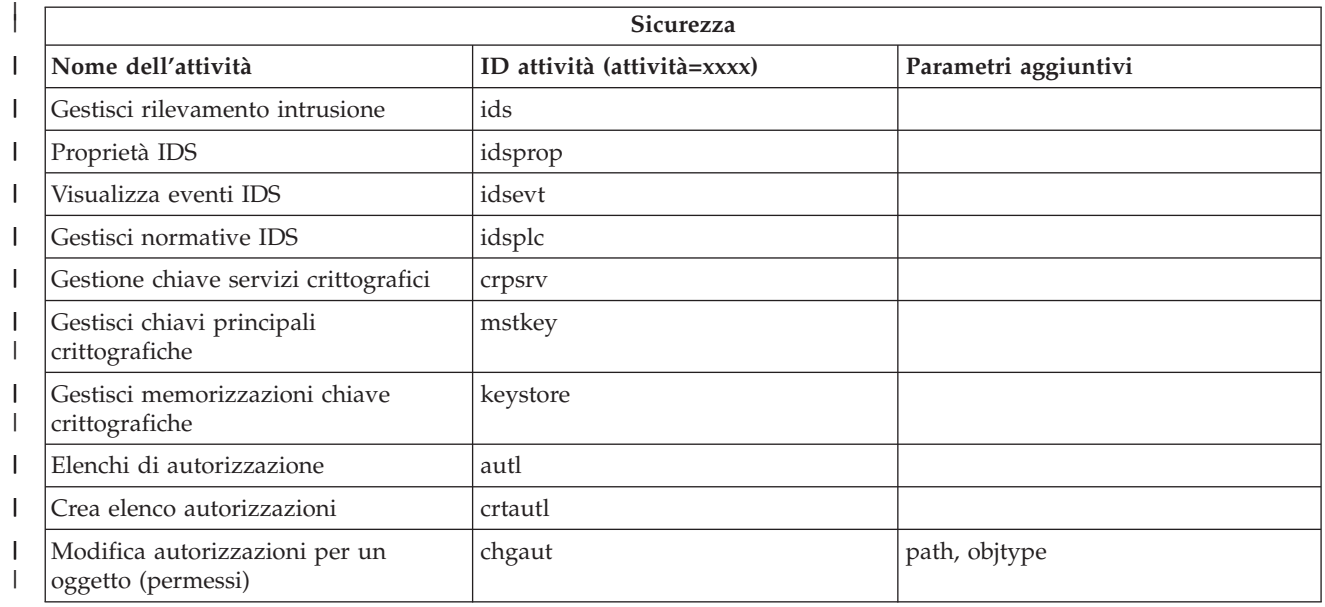

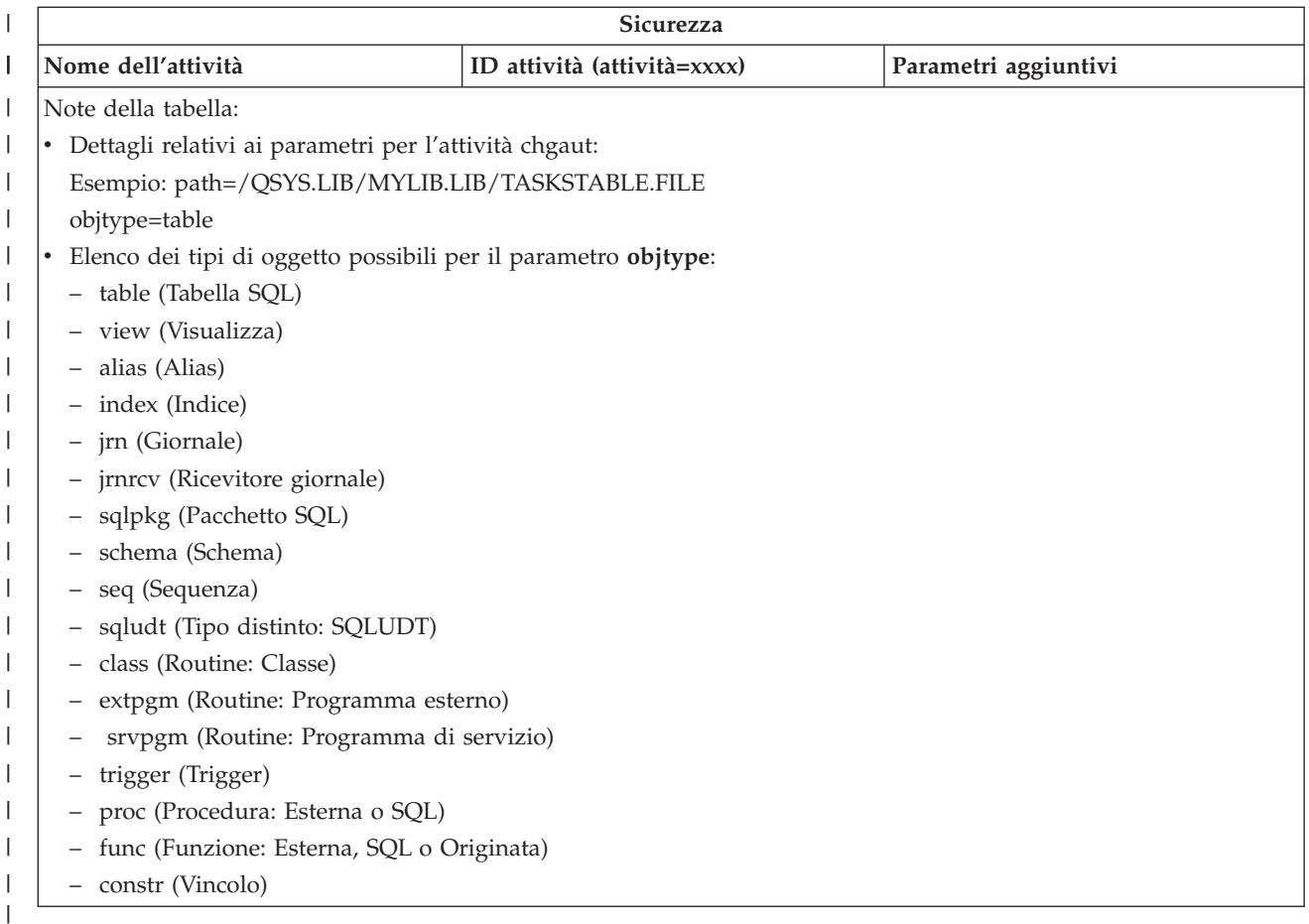

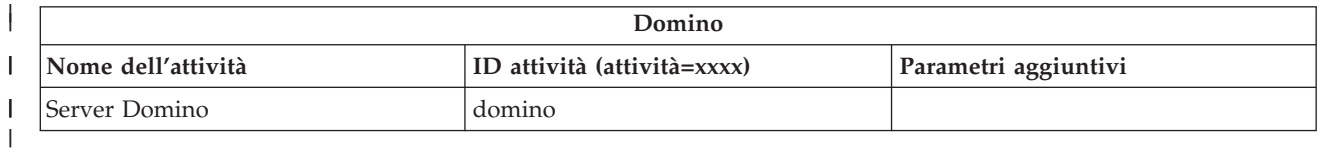

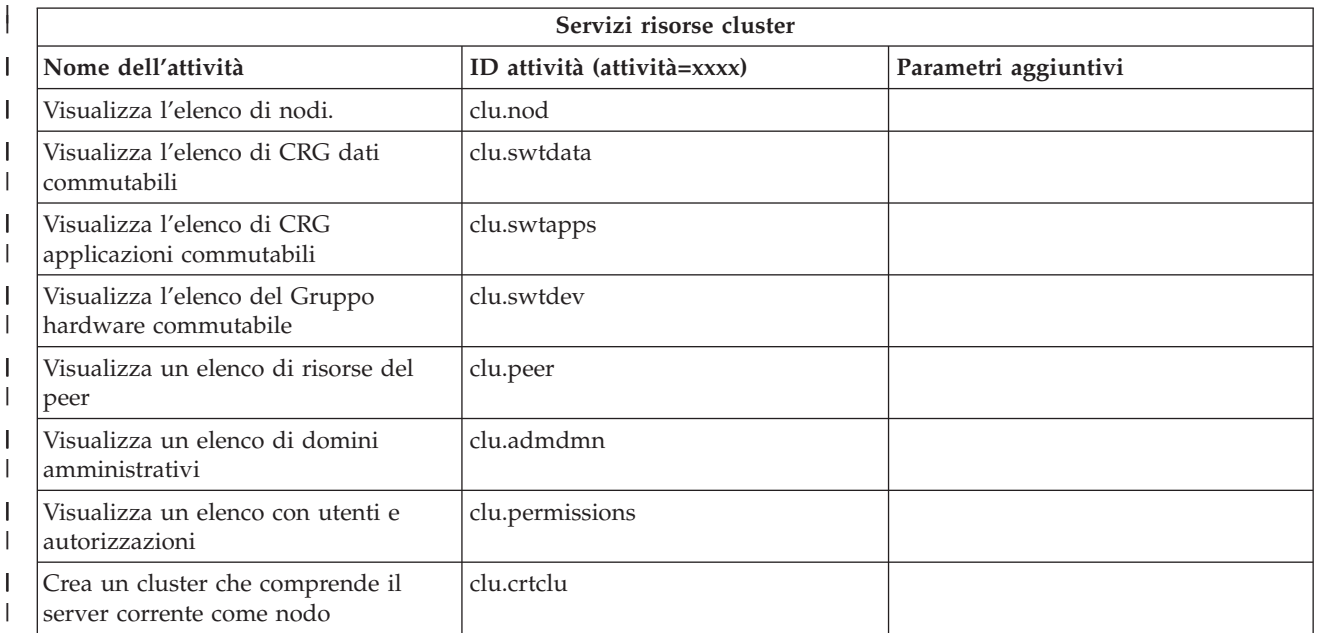

| |

||

<span id="page-42-0"></span>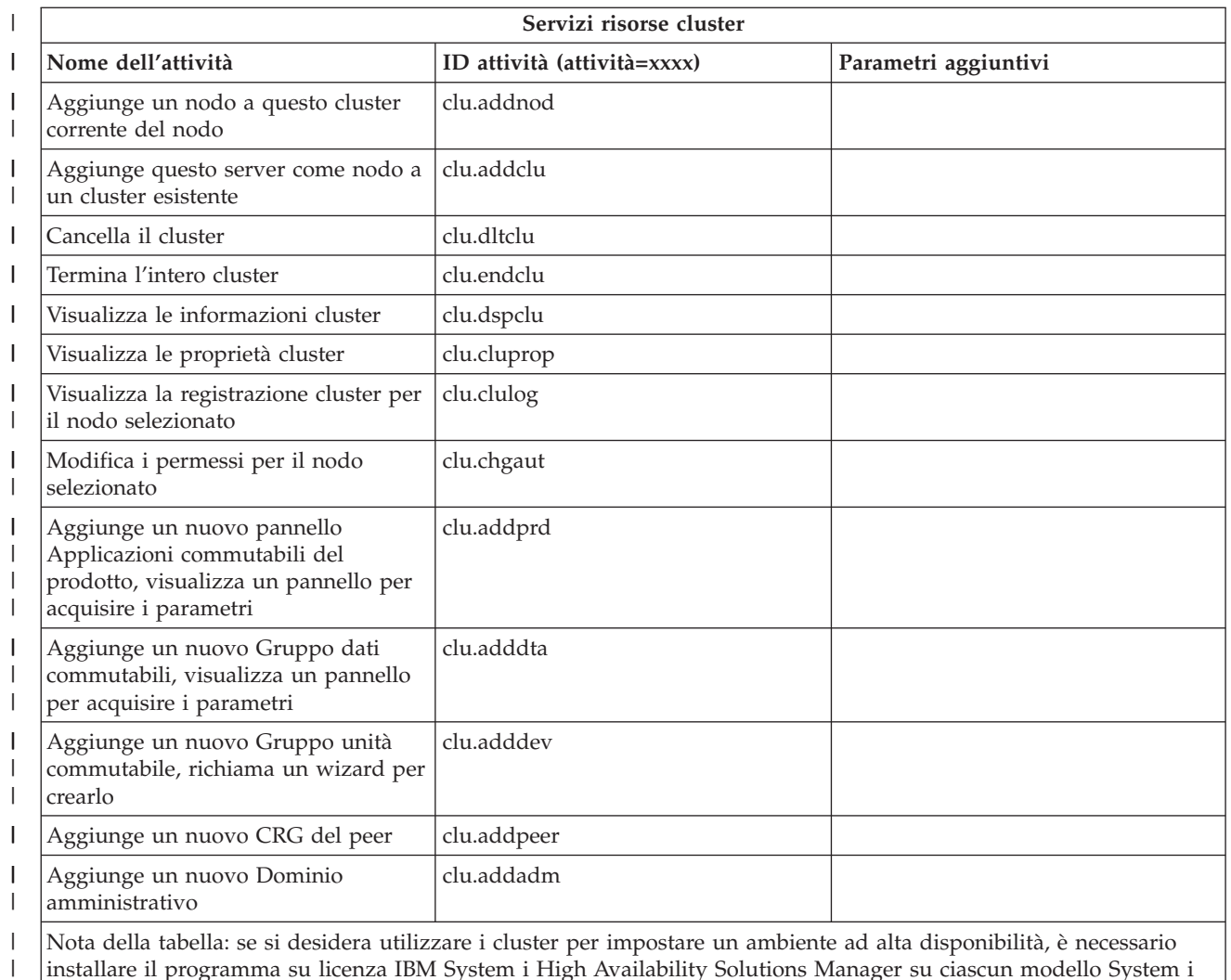

presente nell'ambiente ad alta disponibilità.

| |

#### **Concetti correlati**

"Utilizzo di Attività System i [Navigator](#page-18-0) sul Web" a pagina 13

L'utilizzo di Attività System i Navigator sul Web consente di accedere ad una serie secondaria di funzioni di System i Navigator disponibili sul Web. Le funzioni sono uguali a quelle disponibili sul client PC installato, con alcune differenze relative alla navigazione ed all'esecuzione di azioni sul Web.

"Utilizzo di elenchi System i Navigator sul Web"

Sebbene sia possibile utilizzare la stessa funzione sul Web e sul client installato, l'interfaccia utilizzata per l'utilizzo di Attività System i Navigator sul Web è diversa da quella sul client installato.

## **Utilizzo di elenchi System i Navigator sul Web**

Sebbene sia possibile utilizzare la stessa funzione sul Web e sul client installato, l'interfaccia utilizzata per l'utilizzo di Attività System i Navigator sul Web è diversa da quella sul client installato.

Le informazioni riportate di seguito illustrano come eseguire azioni su una funzione o un'attività System i Navigator da un browser Web e forniscono suggerimenti relativi alla modifica del modo in cui le voci di System i Navigator vengono visualizzate nella vista elenco in linea.

**Nota:** È importante scollegarsi una volta terminato di utilizzare Attività System i Navigator sul Web. Quando si esegue lo scollegamento, il sistema ha la possibilità di chiudere le connessioni e di liberare le risorse, in modo da rendere disponibile una maggiore quantità di memoria per altre applicazioni.

### **Esecuzione di azioni su un elenco System i Navigator**

Per un elenco System i Navigator, è possibile eseguire azioni su:

#### **L'intero elenco**

Le azioni che vengono applicate a tutto l'elenco System i Navigator, come, ad esempio, **Includi** e **Colonne**, sono disponibili nel menu **Seleziona azione** nella parte superiore dell'elenco. Selezionare l'azione e fare clic su **Vai** per eseguirla. Non è necessario selezionare alcuna voce nell'elenco prima di eseguire questo tipo di azione.

#### **Una voce singola**

Per eseguire un'azione su una voce singola nell'elenco, fare clic sull'icona del menu che si trova accanto al nome della voce. Viene visualizzato un menu contestuale in cui è possibile selezionare l'azione desiderata.

#### **Voci multiple**

Per eseguire un'azione su più voci nell'elenco, selezionare le voci facendo clic nella casella di selezione a sinistra dei nomi voce. Le voci con cui si desidera lavorare vengono evidenziate. Per eseguire l'azione, effettuare una delle seguenti operazioni:

- v Selezionare l'azione desiderata dal campo **Seleziona azione** nella parte superiore dell'elenco e fare clic su **Vai**.
- v Fare clic sull'icona del menu visualizzata accanto al nome di una delle voci selezionate. Viene visualizzato un menu di contesto in cui è possibile selezionare l'azione desiderata

#### **Ogni voce nell'elenco**

Per eseguire un'azione su ogni voce dell'elenco, fare clic sull'icona **Seleziona tutto** nella parte superiore dell'elenco e fare clic sull'icona del menu visualizzata accanto ad uno dei nomi delle voci. Viene visualizzato un menu di contesto in cui è possibile selezionare l'azione desiderata

#### **Funzioni della tabella disponibili su Web**

Di seguito sono riportate le funzioni della tabella disponibili sul Web:

#### **Ricerca**

La tabella Web supporta una funzione di ricerca, superiore alla funzione Trova supportata nel client System i Navigator. Dalla tabella Web è possibile effettuare le operazioni riportate di seguito:

- v Specificare le diverse condizioni riportate di seguito: Contiene, Inizia con, Termina con, Corrispondenza esatta
- v Limitare la ricerca ad una colonna specifica oppure ricercare su tutte le colonne
- v Cercare in alto o in basso all'interno dell'elenco
- v Specificare se utilizzare la corrispondenza maiuscolo/minuscolo
- v Specificare se visualizzare o nascondere la barra degli strumenti Ricerca
- **Filtro** Viene fornito un filtro elenchi per tutti gli elenchi System i Navigator sul Web, indipendentemente dal fatto che il componente che fornisce l'elenco supporti la funzione di inclusione. Notare che, a differenza della funzione di inclusione, le impostazioni del filtro per gli elenchi non vengono ricordate per gli utilizzi successivi dell'elenco. La funzione di filtro:
	- v Supporta il filtraggio di una o più colonne nell'elenco
	- v Supporta le seguenti condizioni di filtro per le colonne di testo (a tutte le condizioni è possibile applicare l'opzione di corrispondenza del maiuscolo/minuscolo):
- Contiene
- Inizia con
- Termina con
- v Supporta le seguenti condizioni di filtraggio per le colonne numeriche:
	- Tutti i numeri
	- Numeri minori di xxx
	- Numeri minori o uguali a xxx
	- Numeri maggiori di xxx
	- Numeri maggiori o uguali a xxx
	- Numeri uguali a xxx
	- Numeri non uguali a xxx
	- Numeri compresi tra xxx e yyy
	- Numeri tra e che includono xxx e yyy

#### **Ordinamento**

La funzione di ordinamento dei dati incorporata consente di:

- v Specificare fino a 3 colonne dell'elenco per ordinare l'elenco per
- v Specificare un ordine ascendente o discendente per ogni colonna

#### **Navigazione elenco**

La tabella Web consente di navigare facilmente all'interno dell'elenco, mediante il supporto riportato di seguito:

- v I pulsanti Successivo e Precedente consentono lo spostamento nell'elenco
- v Lo spostamento su una pagina specifica nell'elenco
- v La riduzione o l'ingrandimento dell'intero elenco

**Nota:** Se si desidera modificare il numero di voci per pagina visualizzate in un elenco, è possibile utilizzare il parametro Dimensione tabella (&table-size).

#### **Aggiungere o rimuovere le selezioni di tutte le voci nell'elenco**

È possibile aggiungere una selezione di tutte le voci nell'elenco, oppure rimuovere le selezioni di tutte le voci nell'elenco facendo clic su un'icona della barra degli strumenti in cima alla tabella web.

#### **Concetti correlati**

"Utilizzo di Attività System i [Navigator](#page-18-0) sul Web" a pagina 13

L'utilizzo di Attività System i Navigator sul Web consente di accedere ad una serie secondaria di funzioni di System i Navigator disponibili sul Web. Le funzioni sono uguali a quelle disponibili sul client PC installato, con alcune differenze relative alla navigazione ed all'esecuzione di azioni sul Web.

#### **Riferimenti correlati**

"Parametri URL e attività Web disponibili di System i [Navigator"](#page-21-0) a pagina 16

Le abbreviazioni URL ed i parametri URL predefiniti per le attività Web disponibili consentono di creare URL univoci da utilizzare con attività Web System i Navigator differenti.

# <span id="page-46-0"></span>**Appendice. Informazioni particolari**

Queste informazioni sono state sviluppate per prodotti e servizi offerti negli Stati Uniti.

IBM può non offrire i prodotti, i servizi o le funzioni presentati in questo documento in altri paesi. Consultare il proprio rappresentante locale IBM per informazioni sui prodotti ed i servizi attualmente disponibili nella propria zona. Qualsiasi riferimento ad un prodotto, programma o servizio IBM non implica o intende dichiarare che solo quel prodotto, programma o servizio IBM può essere utilizzato. Qualsiasi prodotto funzionalmente equivalente al prodotto, programma o servizio che non violi alcun diritto di proprietà intellettuale IBM può essere utilizzato. Tuttavia la valutazione e la verifica dell'uso di prodotti o servizi non IBM ricadono esclusivamente sotto la responsabilità dell'utente.

IBM può avere applicazioni di brevetti o brevetti in corso relativi all'argomento descritto in questo documento. La fornitura di questa pubblicazione non implica la concessione di alcuna licenza su tali brevetti. Chi desiderasse ricevere informazioni relative a licenza può rivolgersi per iscritto a:

IBM Director of Commercial Relations IBM Europe Schoenaicher Str. 220 D-7030 Boeblingen Deutschland

Per richieste di licenze relative ad informazioni double-byte (DBCS), contattare il Dipartimento di Proprietà Intellettuale IBM nel proprio paese o inviare richieste per iscritto a:

IBM World Trade Asia Corporation Licensing 2-31 Roppongi 3-chome, Minato-ku Tokyo 106-0032, Japan

**Le disposizioni contenute nel seguente paragrafo non si applicano al Regno Unito o ad altri paesi nei quali tali disposizioni non siano congruenti con le leggi locali:** IBM FORNISCE QUESTA PUBBLICAZIONE "COSI' COM'E'" SENZA ALCUNA GARANZIA, ESPLICITA O IMPLICITA, IVI INCLUSE EVENTUALI GARANZIE DI COMMERCIABILITA' ED IDONEITA' AD UNO SCOPO PARTICOLARE. Alcuni stati non consentono la rinuncia ad alcune garanzie espresse o implicite in determinate transazioni, pertanto, la presente dichiarazione può non essere applicabile.

Queste informazioni potrebbero includere inesattezze tecniche o errori tipografici. Le modifiche alle presenti informazioni vengono effettuate periodicamente; tali modifiche saranno incorporate nelle nuove pubblicazioni della pubblicazione. IBM può apportare perfezionamenti e/o modifiche nel(i) prodotto(i) e/o nel(i) programma(i) descritto(i) in questa pubblicazione in qualsiasi momento senza preavviso.

Qualsiasi riferimento in queste informazioni a siti Web non IBM sono fornite solo per convenienza e non servono in alcun modo da approvazione di tali siti Web. Le informazioni reperibili nei siti web non sono parte integrante delle informazioni relative a questo prodotto IBM, pertanto il loro utilizzo ricade sotto la responsabilità dell'utente.

IBM può utilizzare o distribuire qualsiasi informazione fornita in qualsiasi modo ritenga appropriato senza incorrere in alcun obbligo verso l'utente.

I licenziatari di questo programma che desiderano avere informazioni allo scopo di abilitare: (i) lo scambio di informazioni tra i programmi creati indipendentemente e gli altri programmi (incluso il presente) e (ii) il reciproco utilizzo di informazioni che sono state scambiate, dovrebbero contattare:

#### IBM Corporation

Software Interoperability Coordinator, Department 49XA 3605 Highway 52 N Rochester, MN 55901 U.S.A.

Tali informazioni possono essere disponibili, in base ad appropriate clausole e condizioni, includendo in alcuni casi, il pagamento di una tassa.

Il programma su licenza descritto in questa pubblicazione e tutto il relativo materiale disponibile viene fornito da IBM nei termini dell'IBM Customer Agreement, IBM International Program License Agreement, IBM License Agreement for Machine Code o qualsiasi altro accordo equivalente tra le parti.

Qualsiasi dato sulle prestazioni contenuto in questa pubblicazione è stato stabilito in un ambiente controllato. Quindi i risultati ottenuti in altri ambienti operativi potrebbero variare in modo significativo. E' possibile che alcune misurazioni siano state effettuate su sistemi a livello di sviluppo e non esiste alcuna garanzia che tali misurazioni siano le stesse su sistemi generalmente disponibili. Inoltre, è possibile che alcune misurazioni siano state calcolate tramite estrapolazione. I risultati effettivi possono variare. Sarebbe opportuno che gli utenti di questa pubblicazione verificassero i dati applicabili per il relativo ambiente specifico.

Le informazioni relative a prodotti non IBM sono ottenute dai fornitori di quei prodotti, dagli annunci pubblicati i da altre fonti disponibili al pubblico. IBM non ha testato quei prodotti e non può confermarne l'accuratezza della prestazione, la compatibilità o qualsiasi altro reclamo relativo ai prodotti non IBM. Le domande sulle capacità dei prodotti non IBM dovranno essere indirizzate ai fornitori di tali prodotti.

Tutte le specifiche relative alle direttive o intenti futuri di IBM sono soggette a modifiche o a revoche senza notifica e rappresentano soltanto scopi ed obiettivi.

Queste informazioni contengono esempi di dati e report utilizzati in quotidiane operazioni aziendali. Per illustrarle nel modo più completo possibile, gli esempi includono i nomi di individui, società, marchi e prodotti. Tutti questi nomi sono fittizi e qualsiasi somiglianza con nomi ed indirizzi utilizzati da gruppi aziendali realmente esistenti è puramente casuale.

#### LICENZA DI COPYRIGHT:

Queste informazioni contengono programmi di applicazione di esempio nella lingua di origine, che illustrano le tecniche di programmazione su varie piattaforme operative. E' possibile copiare, modificare e distribuire questi programmi di esempio in qualsiasi formato senza pagare a IBM, allo scopo di sviluppare, utilizzare, commercializzare o distribuire i programmi dell'applicazione conformi all'interfaccia di programmazione dell'applicazione per la piattaforma operativa per cui i programmi di esempio vengono scritti. Questi esempi non sono stati interamente testati in tutte le condizioni. IBM, perciò, non fornisce nessun tipo di garanzia o affidabilità implicita, rispetto alla funzionalità o alle funzioni di questi programmi.

Ogni copia o copia parziale dei Programmi di esempio o di qualsiasi loro modifica, deve includere il seguente avviso relativo al copyright:

© (nome della società) (anno). Le parti di questo codice provengono da IBM Corp. Sample Programs. © Copyright IBM Corp. \_immettere l'anno o gli anni\_. Tutti i diritti riservati.

Se si visualizzano tali informazioni come softcopy, non potranno apparire le fotografie e le illustrazioni a colori.

## <span id="page-48-0"></span>**Informazioni sull'interfaccia di programmazione**

Questa pubblicazione relativa ad Attività System i Navigator sul Web fa riferimento alle interfacce di programmazione che consentono al cliente di scrivere programmi per ottenere i servizi di IBM i5/OS.

### **Marchi**

I seguenti termini sono marchi dell'International Business Machines Corporation negli Stati Uniti e in altri paesi:

Active Memory AFP Domino corrente IBM iSeries Java System i System i5 Websphere

Adobe, il logo Adobe, PostScript ed il logo PostScript sono marchi di Adobe Systems Incorporated negli Stati Uniti e/o negli altri paesi.

Nomi di altre società, prodotti o servizi possono essere marchi di altre società.

## **Termini e condizioni**

Le autorizzazioni per l'utilizzo di queste pubblicazioni vengono concesse in base alle seguenti disposizioni.

**Uso personale:** E' possibile riprodurre queste pubblicazioni per uso personale, non commerciale a condizione che vengano conservate tutte le indicazioni relative alla proprietà. Non è possibile distribuire, visualizzare o produrre lavori derivati di tali pubblicazioni o di qualsiasi loro parte senza chiaro consenso da parte di IBM.

**Uso commerciale:** E' possibile riprodurre, distribuire e visualizzare queste pubblicazioni unicamente all'interno del proprio gruppo aziendale a condizione che vengano conservate tutte le indicazioni relative alla proprietà. Non è possibile effettuare lavori derivati di queste pubblicazioni o riprodurre, distribuire o visualizzare queste pubblicazioni o qualsiasi loro parte al di fuori del proprio gruppo aziendale senza chiaro consenso da parte di IBM.

Fatto salvo quanto espressamente concesso in questa autorizzazione, non sono concesse altre autorizzazioni, licenze o diritti, espressi o impliciti, relativi alle pubblicazioni o a qualsiasi informazione, dato, software o altra proprietà intellettuale qui contenuta.

IBM si riserva il diritto di ritirare le autorizzazioni qui concesse qualora, a propria discrezione, l'utilizzo di queste pubblicazioni sia a danno dei propri interessi o, come determinato da IBM, qualora non siano rispettate in modo appropriato le suddette istruzioni.

Non è possibile scaricare, esportare o ri-esportare queste informazioni se non pienamente conformi con tutte le leggi e le norme applicabili, incluse le leggi e le norme di esportazione degli Stati Uniti.

IBM NON RILASCIA ALCUNA GARANZIA RELATIVAMENTE AL CONTENUTO DI QUESTE PUBBLICAZIONI. LE PUBBLICAZIONI SONO FORNITE ″COSI' COME SONO″, SENZA ALCUN TIPO DI GARANZIA, ESPRESSA O IMPLICITA, INCLUSE, A TITOLO ESEMPLIFICATIVO, GARANZIE

IMPLICITE DI COMMERCIABILITÀ ED IDONEITÀ PER UNO SCOPO PARTICOLARE.

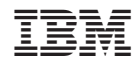

Stampato in Italia